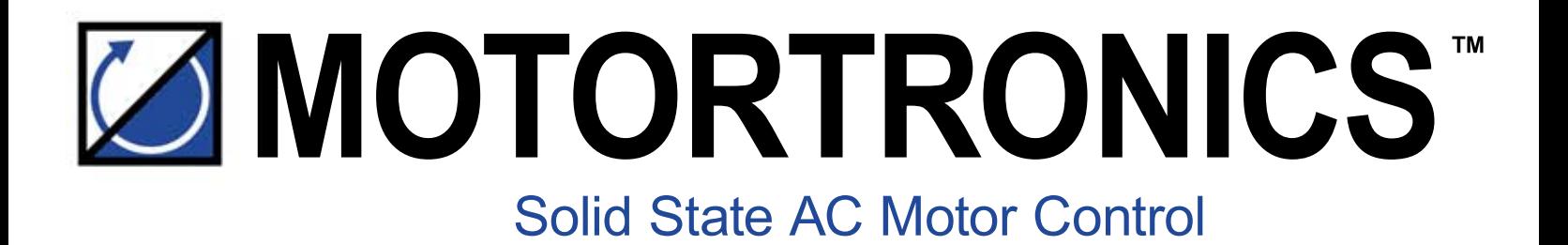

# **Msmart**

# **SMART-TCB Addendum**

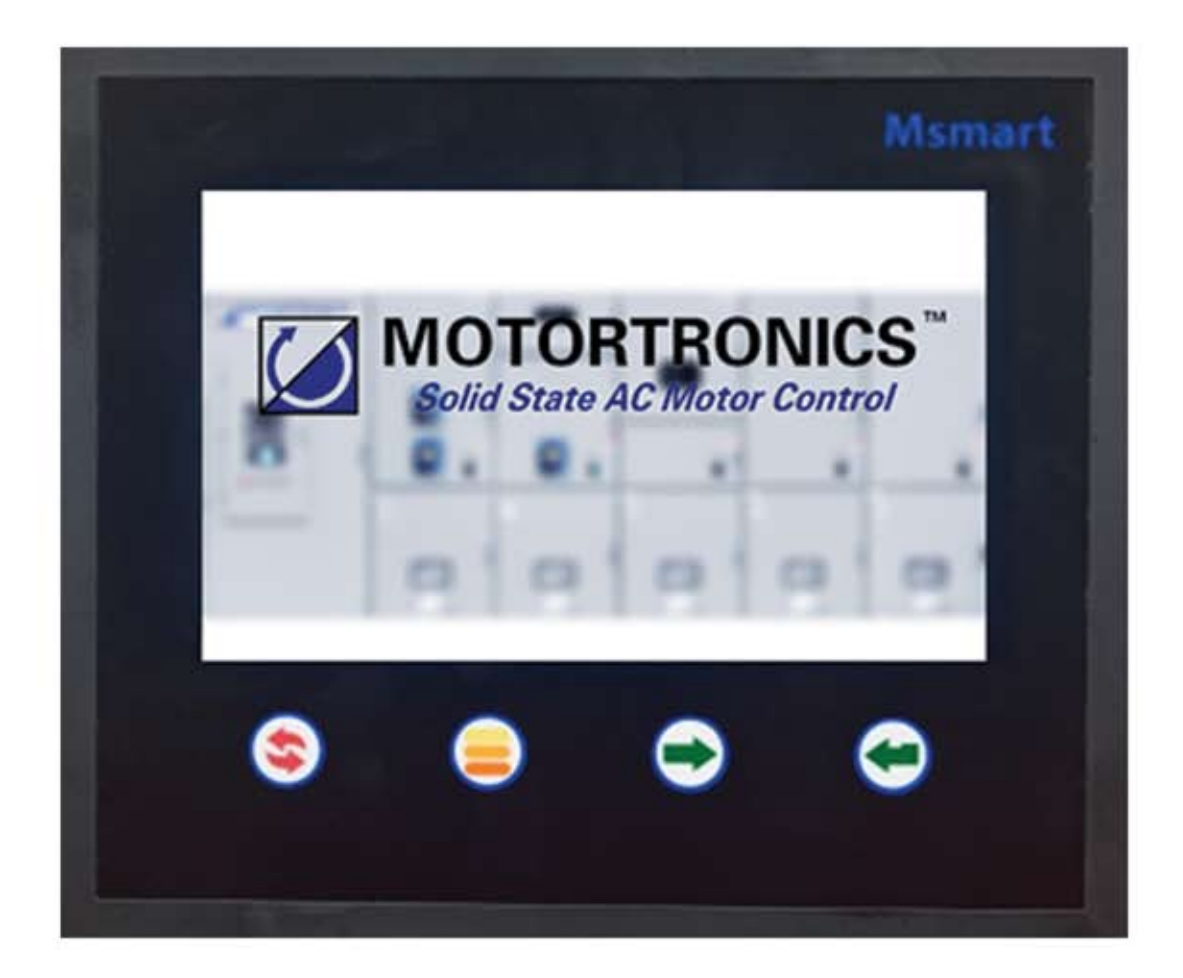

# **Table of contents**

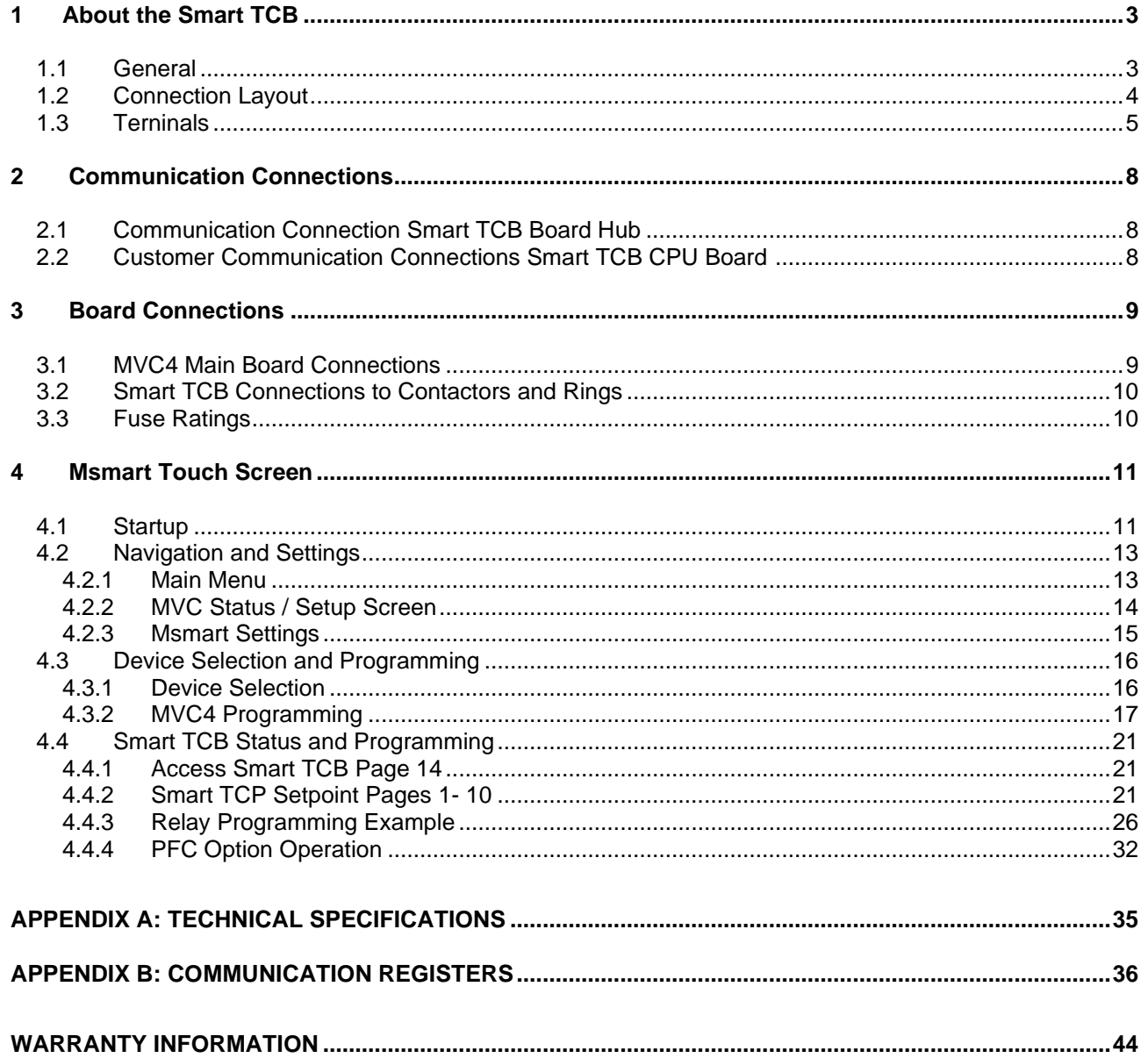

# **1. About Smart TCB**

## **1.1 General / Features**

The Smart TCB is the next generation MVC4 TCB with advanced I/O and communication options. The Smart TCB interfaces with the Msmart touch panel as well as auxiliary devices.

The Smart TCB controls contactors, handled start command and updates status and trips of the starter.

In addition, the Smart TCB offers the user communication access using several different protocols over Ethernet as well a serial connection.

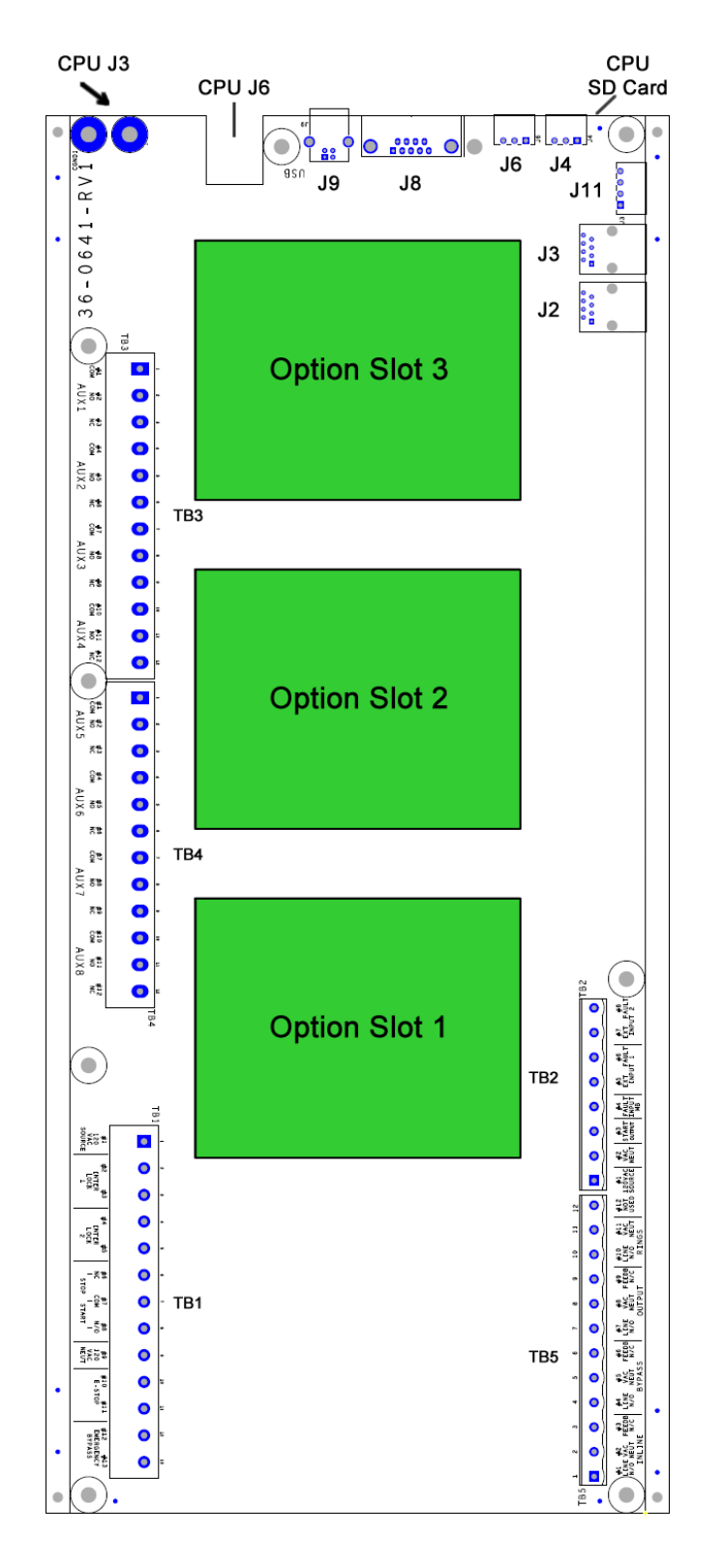

# **1.2 Smart TCB Connection Layout**

# **1.3 Smart TCB Terminals**

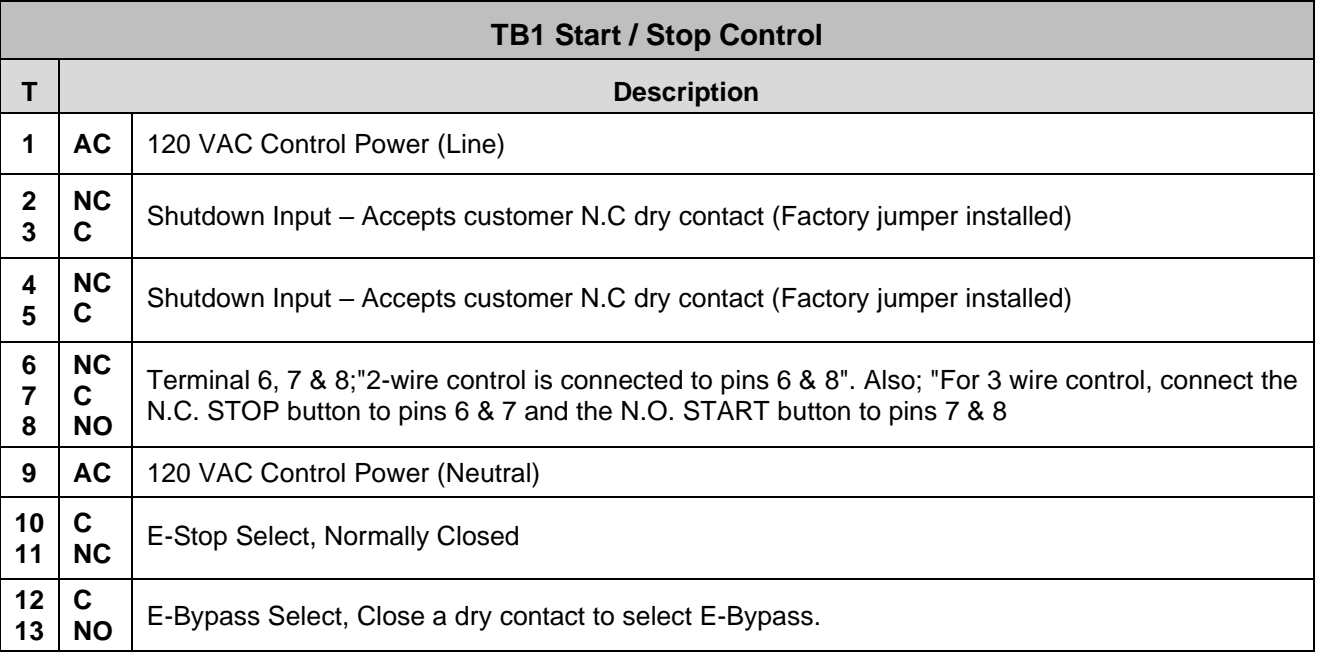

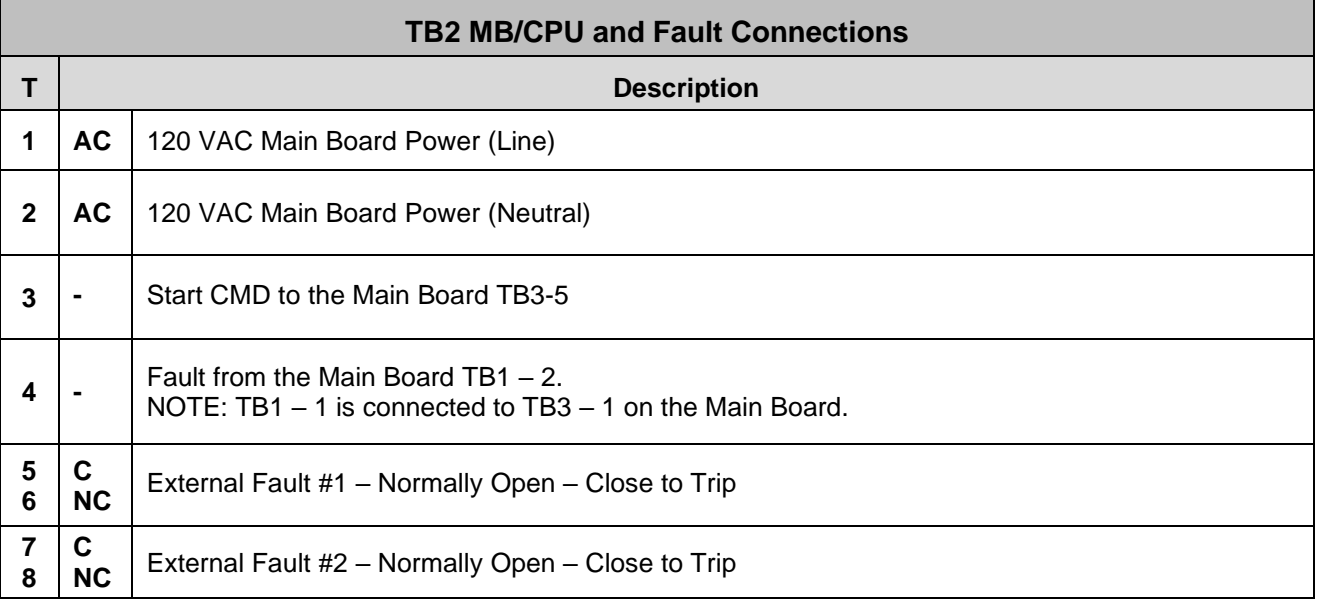

### **Description of Terminal Connections - Continued**

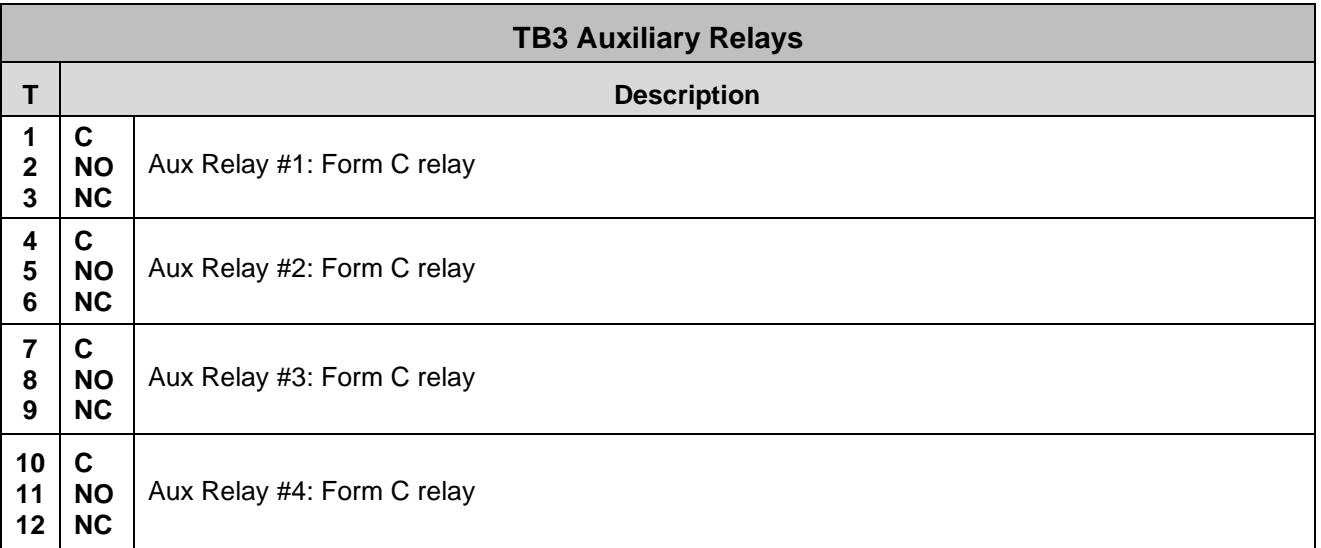

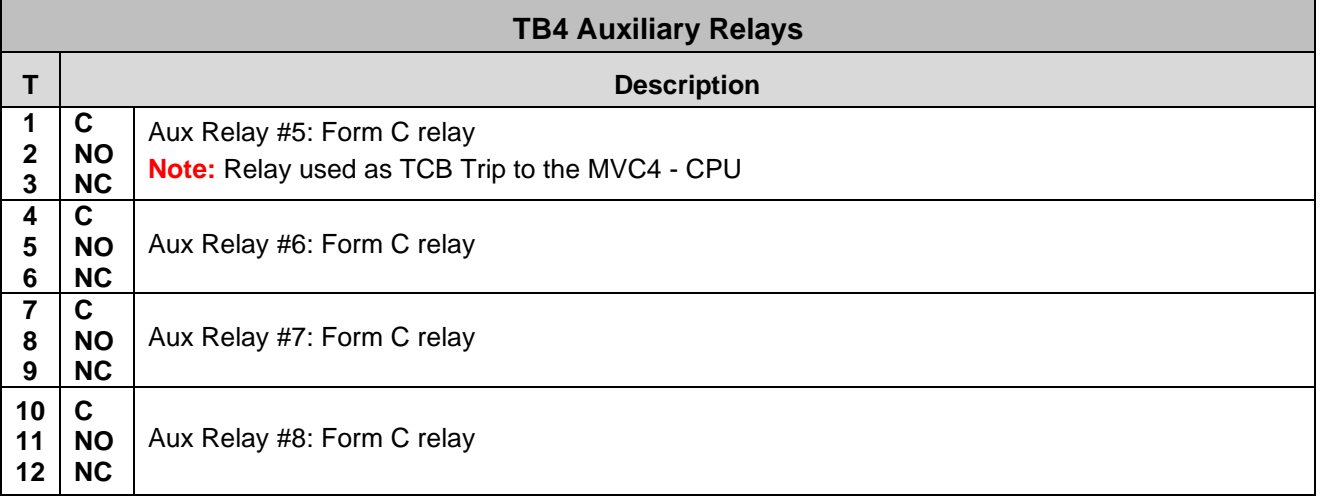

### **Description of Terminal Connections – Continued**

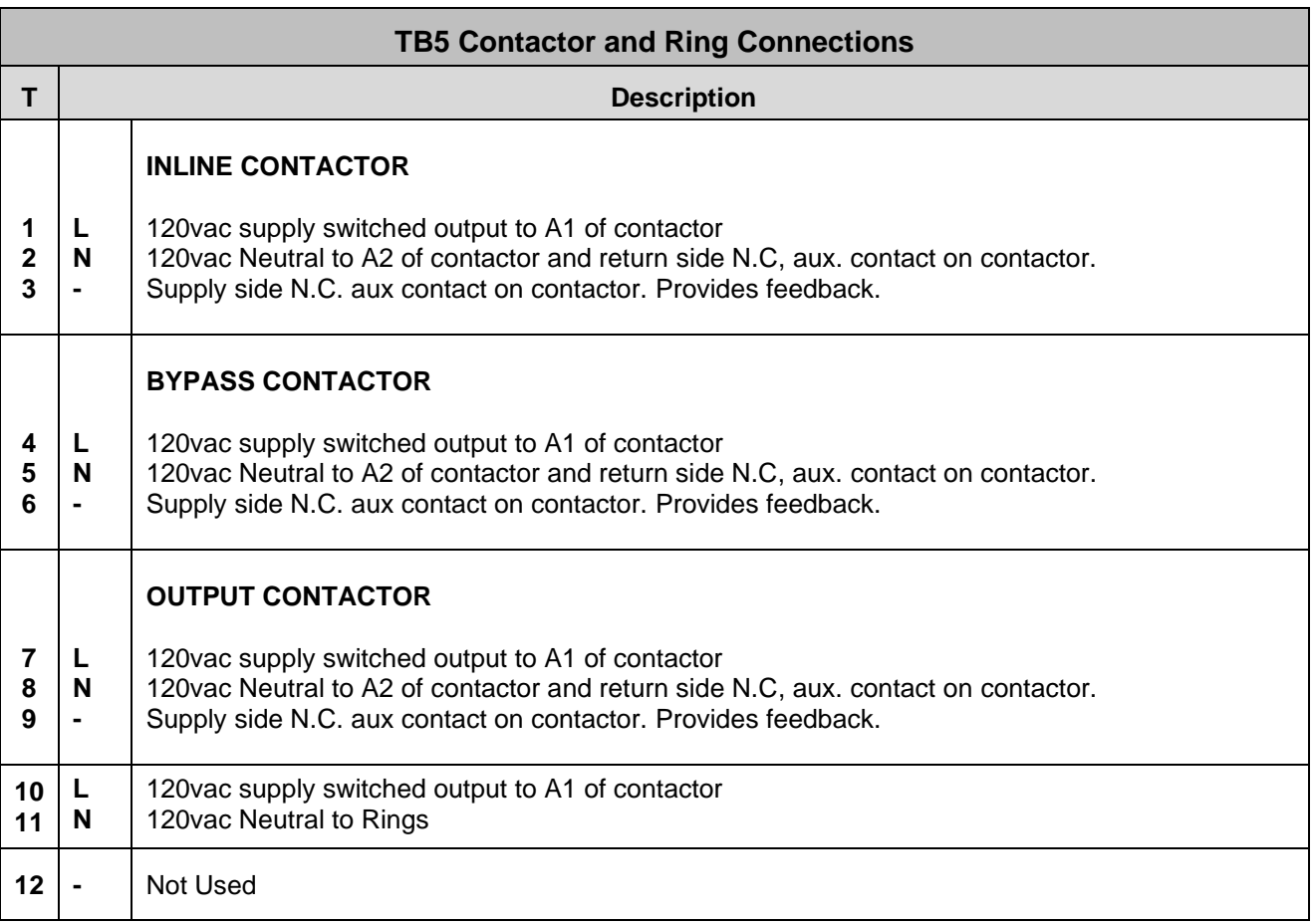

# **2. Communication Connections**

# **2.1 Communication Connections –Smart TCB Board HUB**

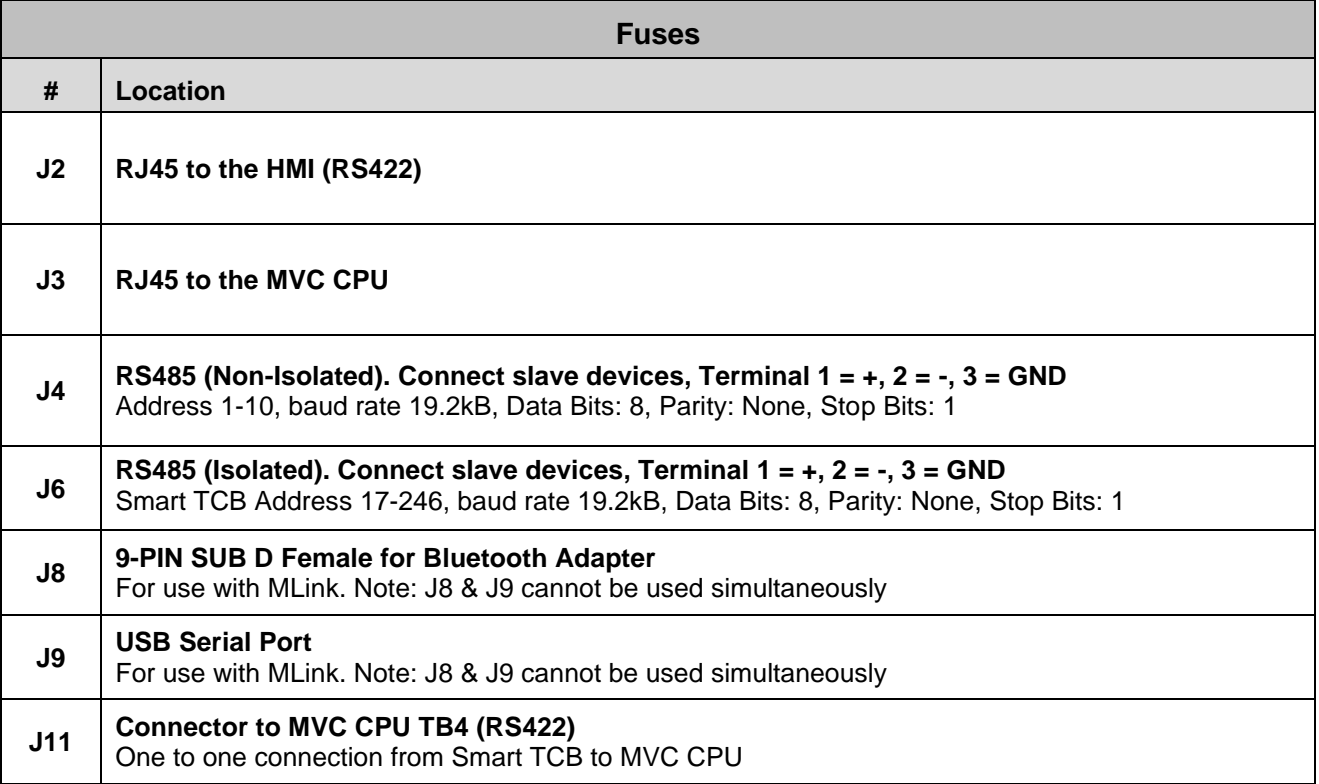

# **2.2 Customer Connections – Smart TCB CPU Board**

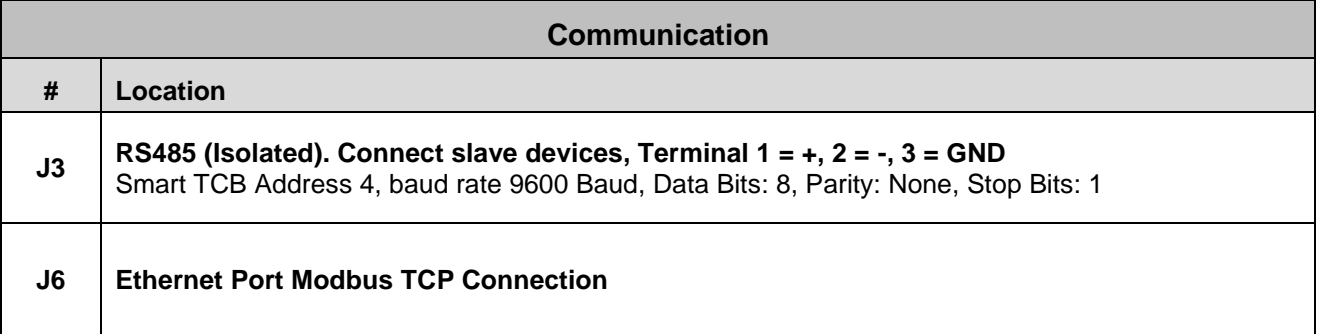

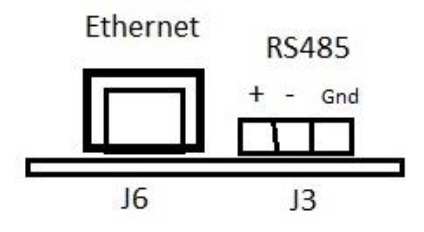

# **3. Board Connections**

# **3.1 MVC4 Main Board Connection**

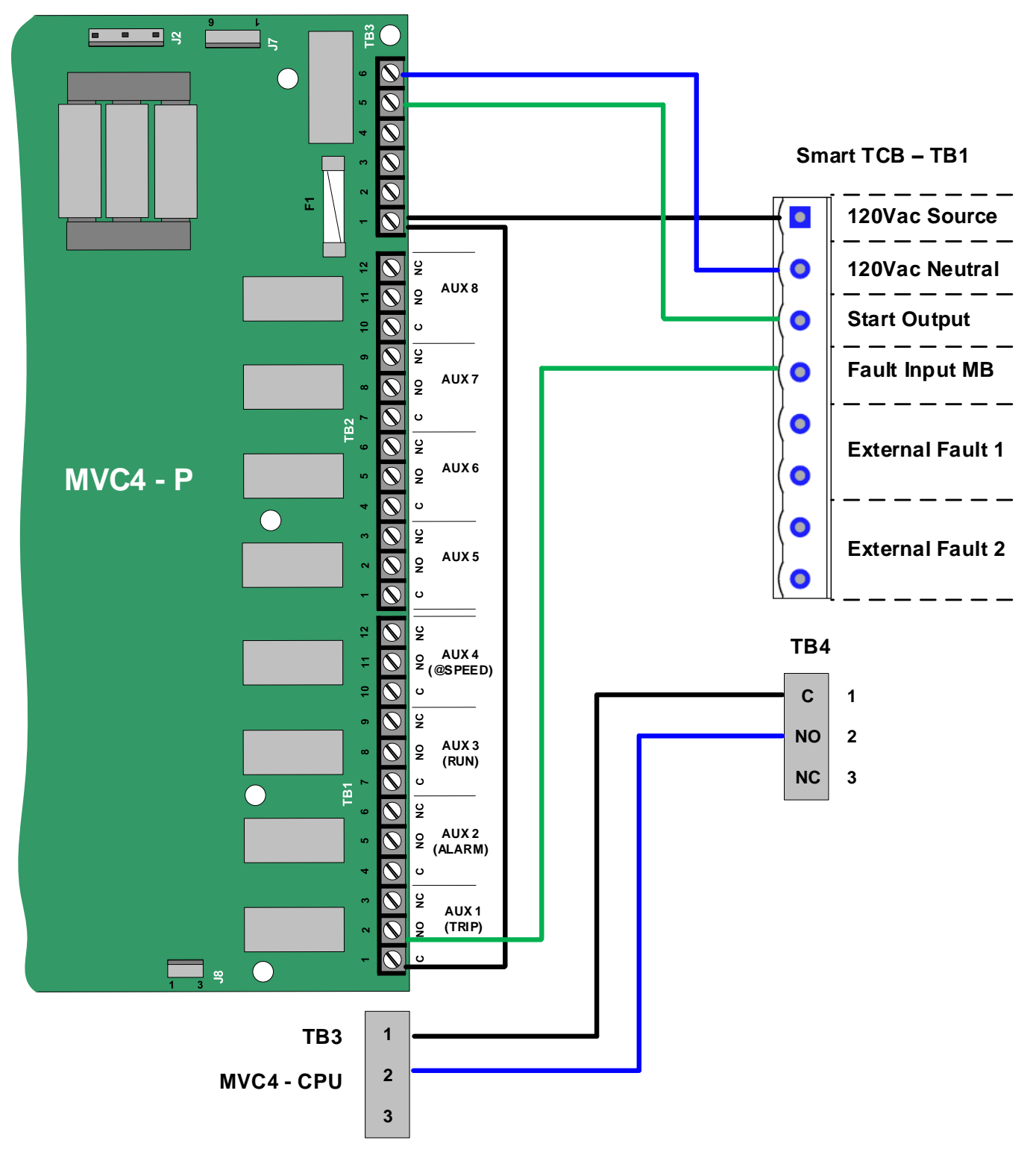

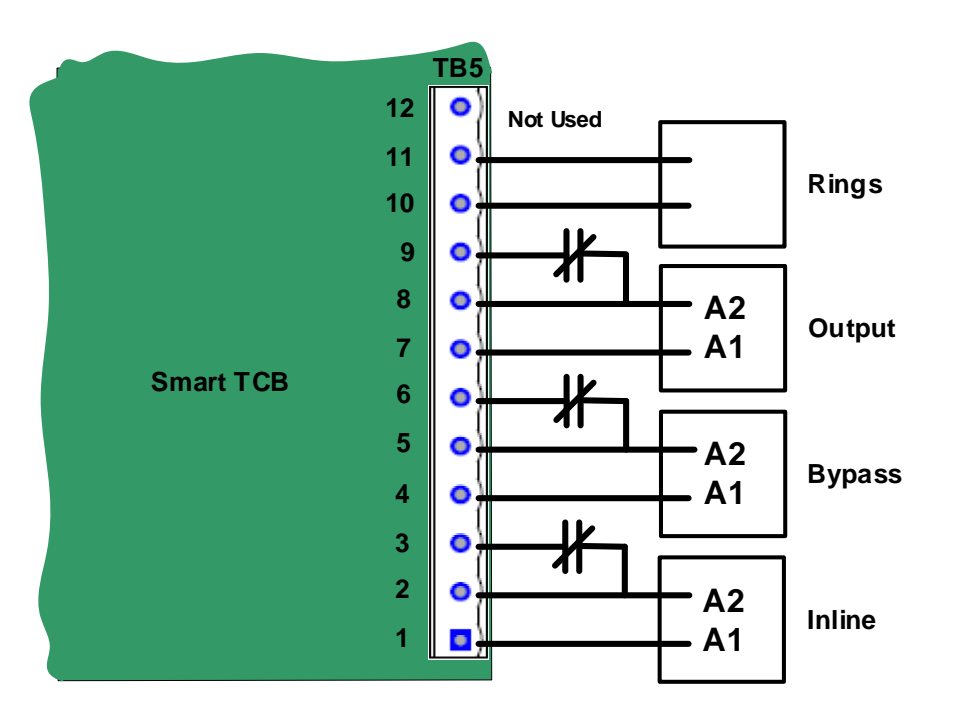

# **3.2 Smart TCB Connection (TB5) to Contactors and Rings**

# **3.3 Fuse Ratings**

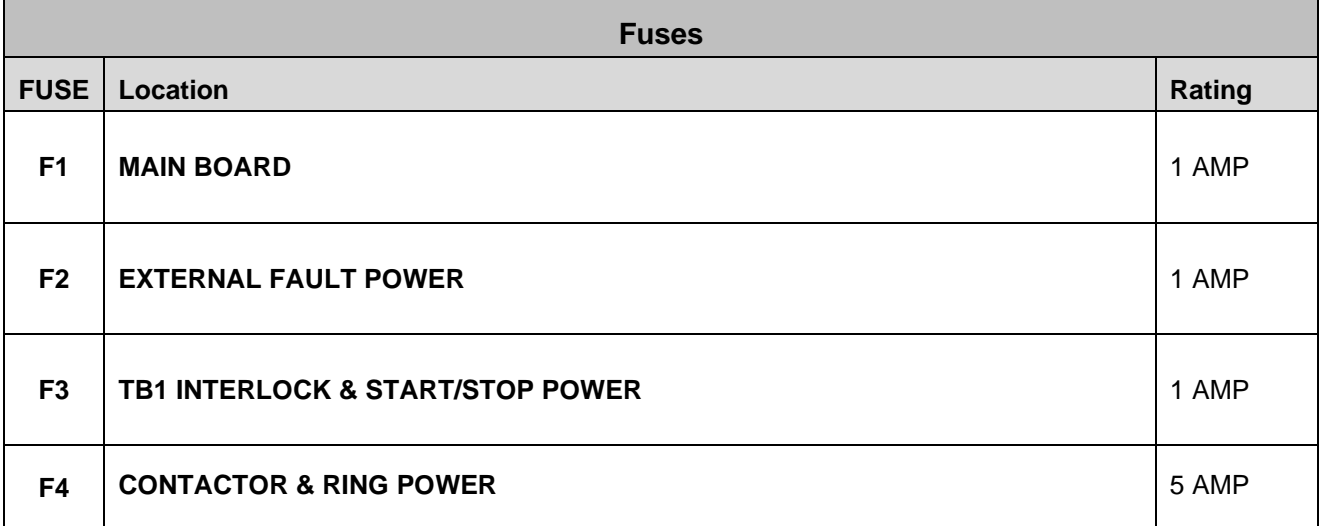

# **4. Msmart Touch Screen**

### **4.1 Startup**

Upon power-up the Msmart will show a splash startup screen with a status bar indicating the Msmart startup status.

Next the Msmart touch screen will attempt to communicate with the MVC and additional devices. The online status is shown on the top of the screen. Green indicates device is communicating properly and red indicates communication cannot be established with the device.

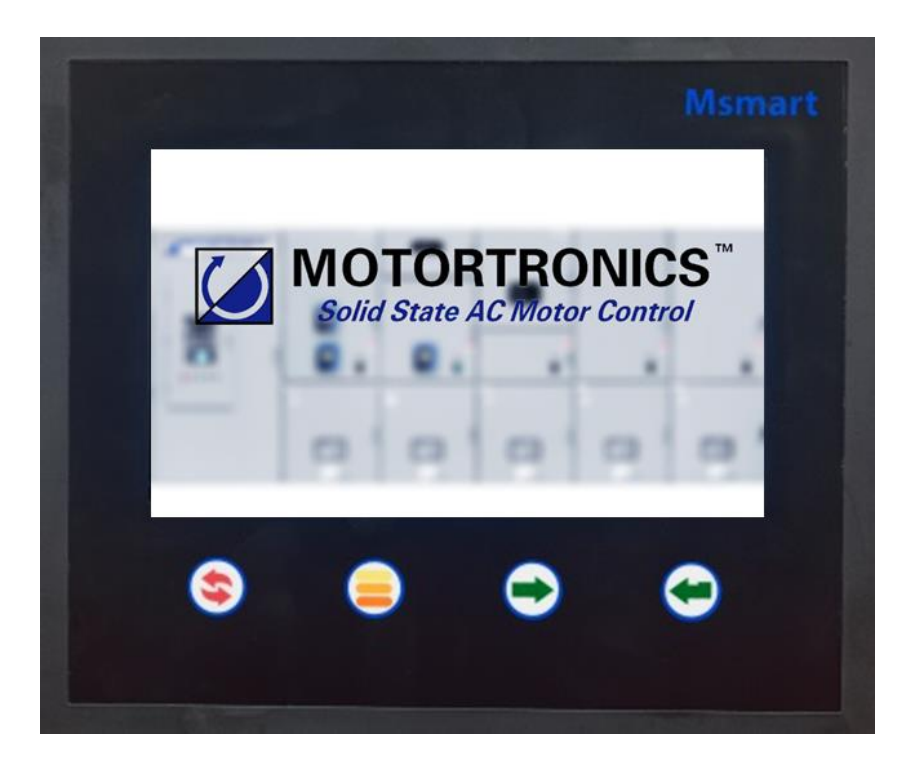

**Msmart Splash Screen**

Msmart consist of a touchscreen and four membrane buttons for navigation that can be used when the system is installed in a harsh environment.

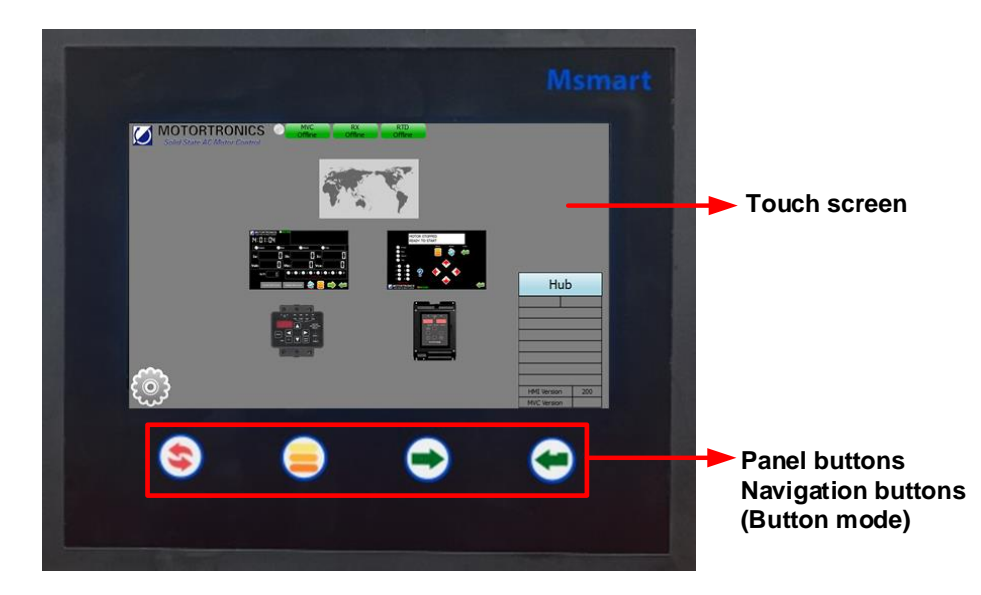

### **Msmart Touch Screen**

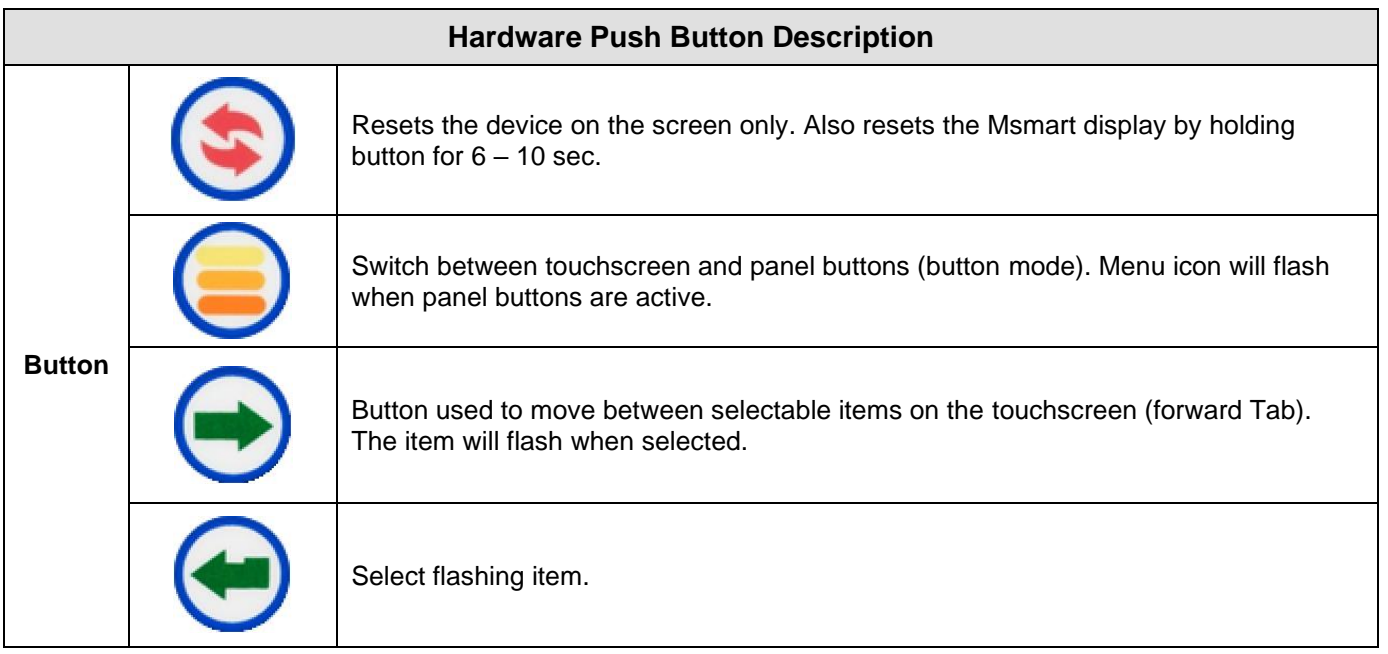

### **Table 2**

# **4.2 Navigation and Settings**

### **4.2.1 Main Menu**

After powerup Msmart will display the main menu navigation screen. The main menu allows the users to monitor and program all devices connected to Msmart system.

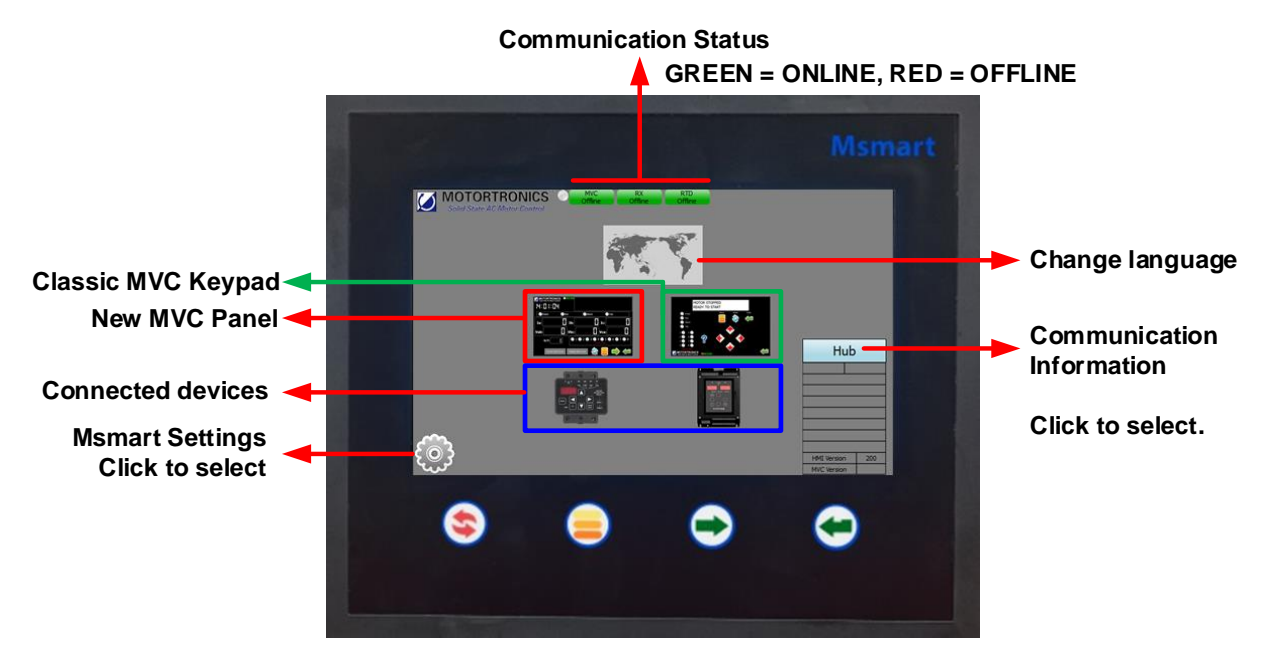

### **Note: The RX Motor Protection and TE-RTD12 are optional devices**

### **Communication status**

The communication status indicators at the top of the screen indicate if the Msmart is communicating successfully with the connected devices. Green means communication is ok, red for communication lost.

### **Communication Information**

Click to display specific information about

- TCB communication connection.
- RS232/RS422/RS485 communication

### **4.2.2 Main MVC Status / Setup Screen**

The status screen shows current operation status and includes:

- Alarm and trip status
- Phase current and voltages
- Auxiliary relay status
- Starting curve for voltage and current
- MVC setpoint and metering page success

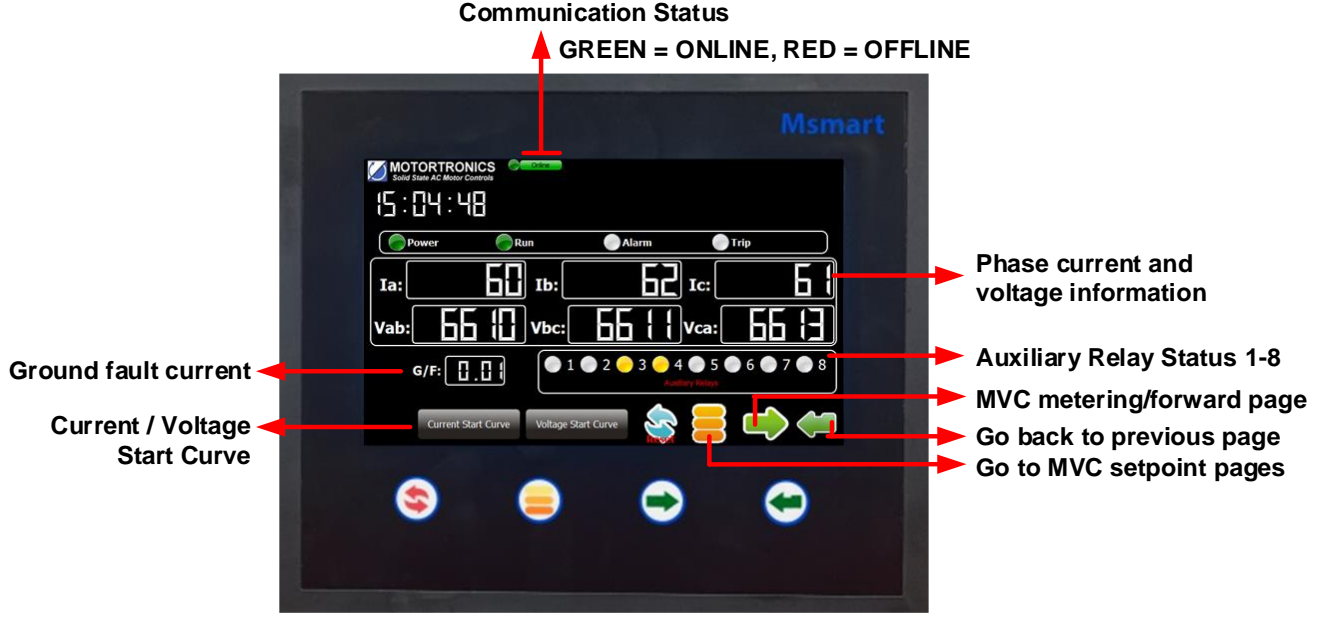

The MVC setpoint pages can be accessed by pressing the **button.** See chapter MVC programming for more information.

The MVC metering pages can be accessed by pressing the **D** button. See chapter MVC metering for more information.

### **4.2.3 Msmart Settings**

Click on the gear tooth icon to view/change the Msmart touch screen settings.

The following settings can be adjusted:

- Main page background color
- Backlight brightness
- Beep sound
- Save delay time
- Return delay to main menu

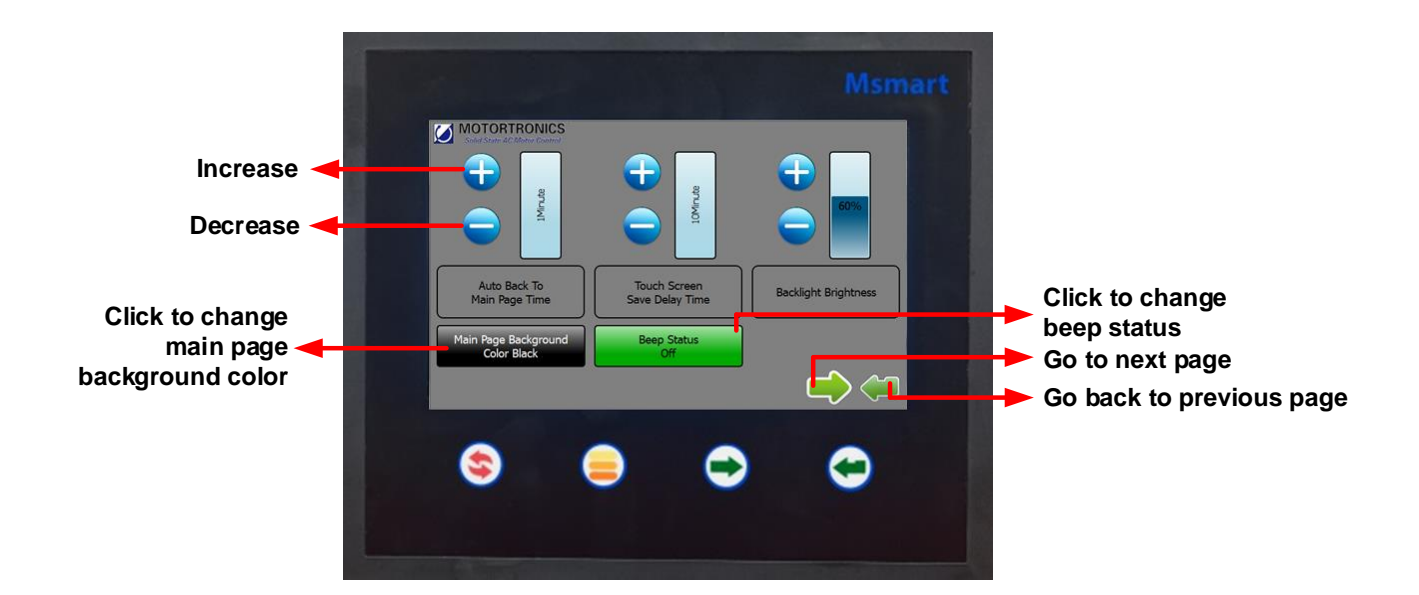

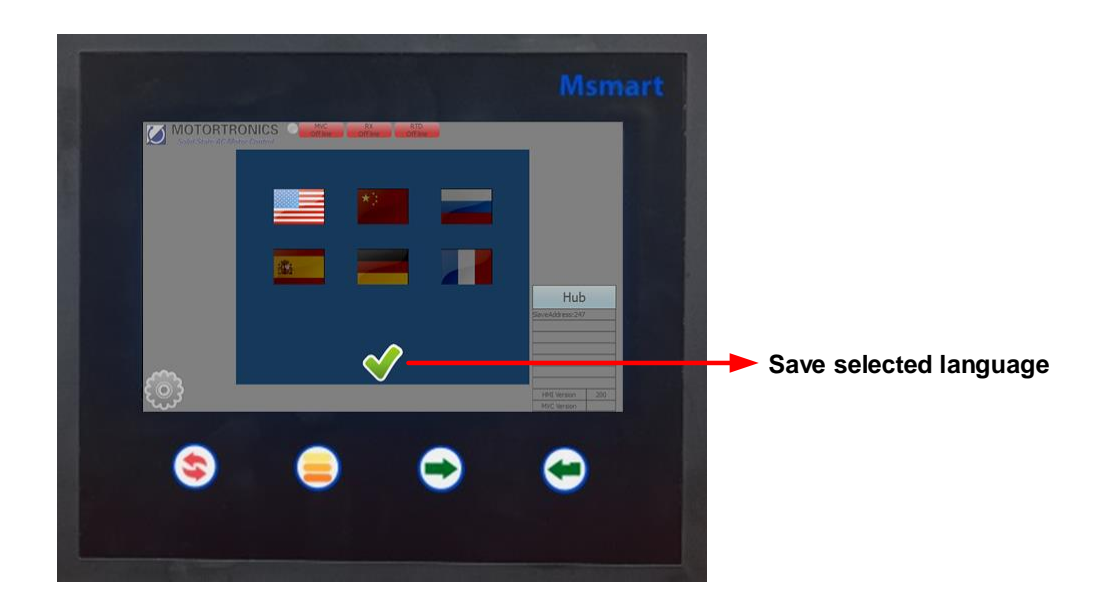

# **4.3 Device Selection and Programming**

### **4.3.1 Device Selection**

Depending on the Msmart system configuration all available devices will be displayed on the main menu page.

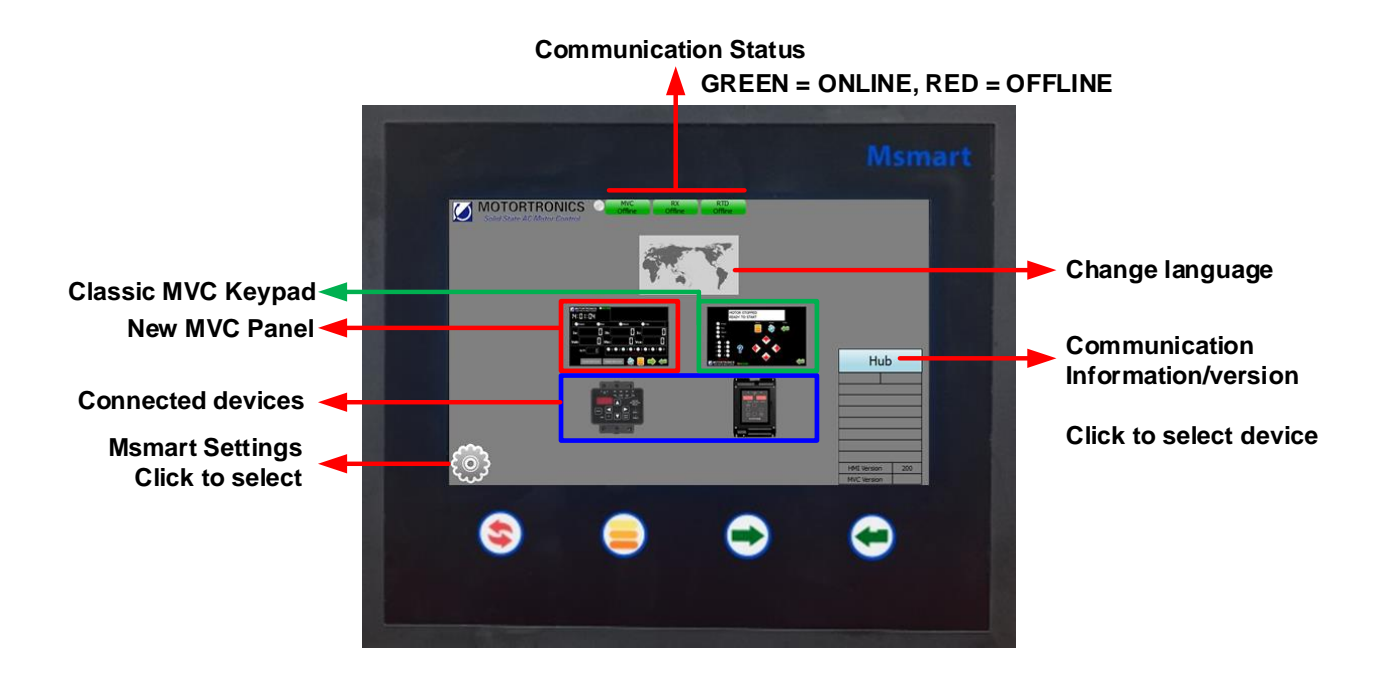

### **Navigation Keys (Button mode)**

Use touch screen or dedicated keys on the Msmart touch screen to select device.

### **4.3.2 MVC4 Programming**

The Msmart touch panel offers the user 2 way to program the MVC4 soft starter.

- 1. Use direct setpoint pages
- 2. Use Virtual MVC4 Keypad

### **#1: Access MVC Setpoint Pages Direct**

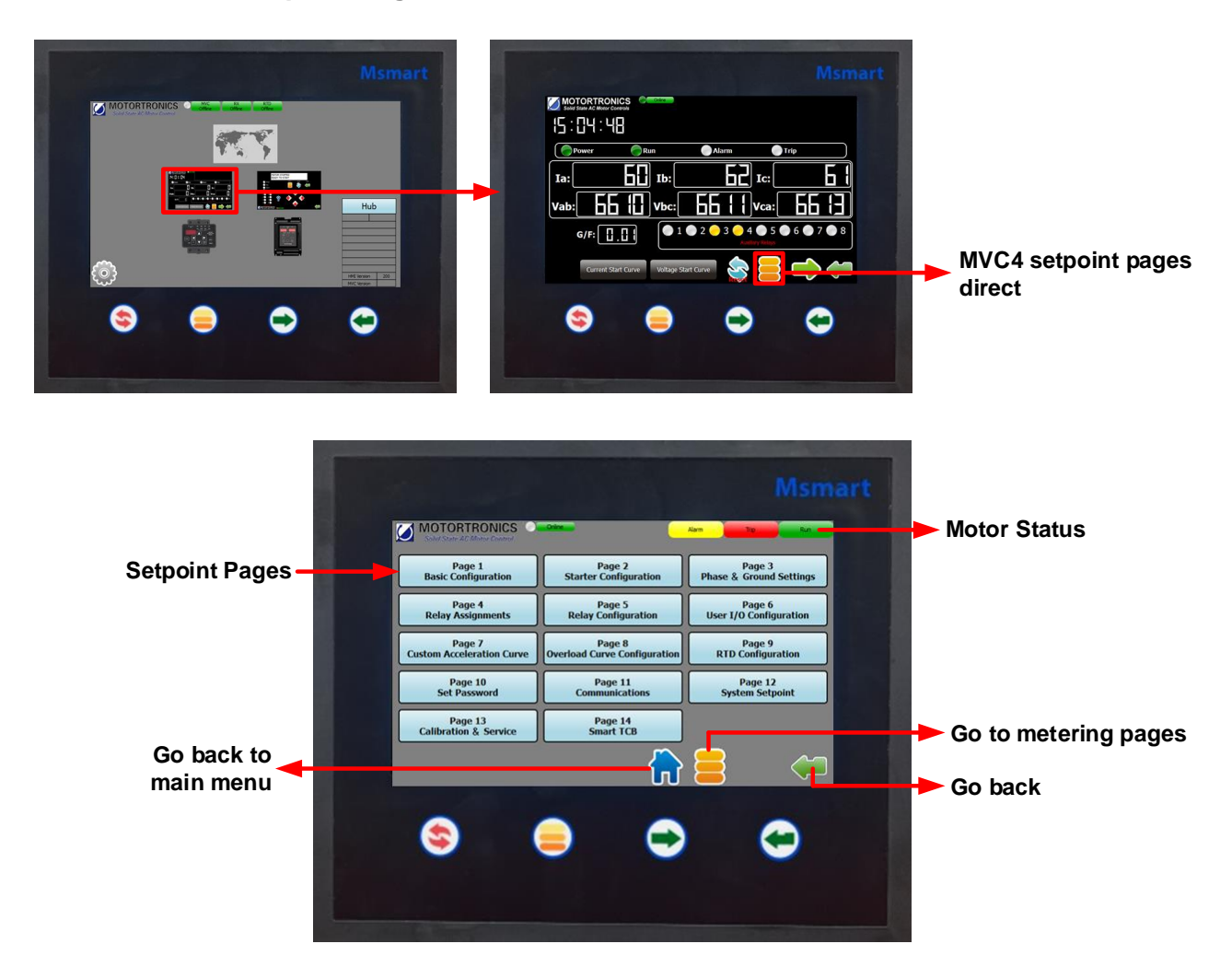

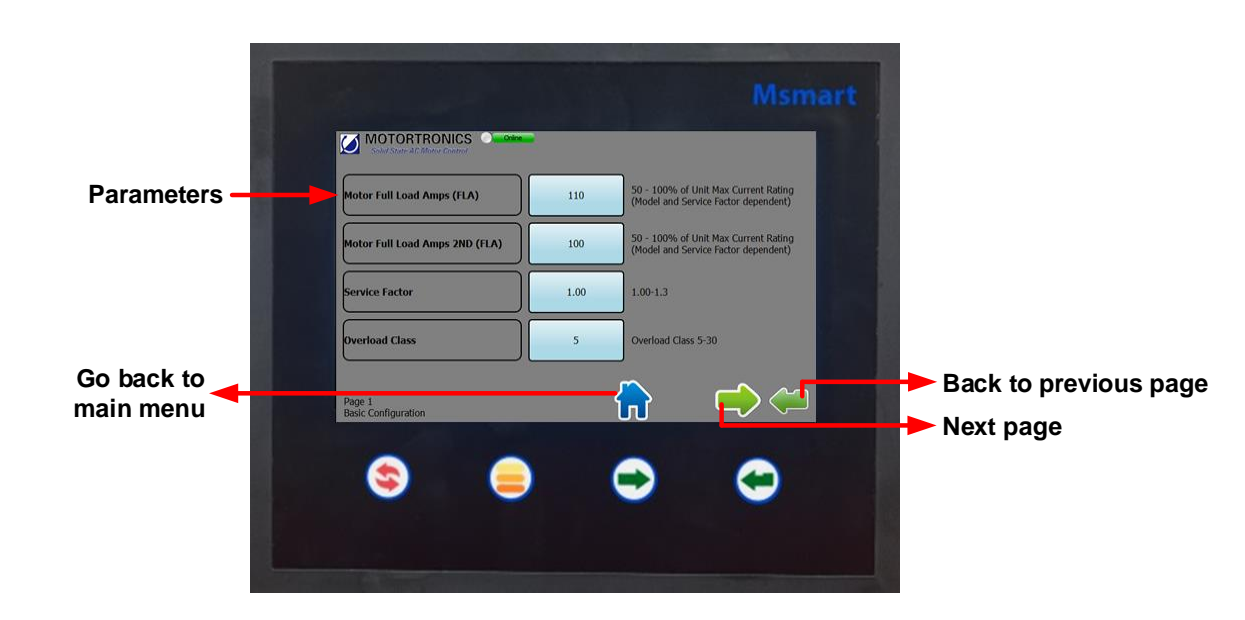

### **#1 Select setpoint page to view parameters direct**

### **Change parameter settings**

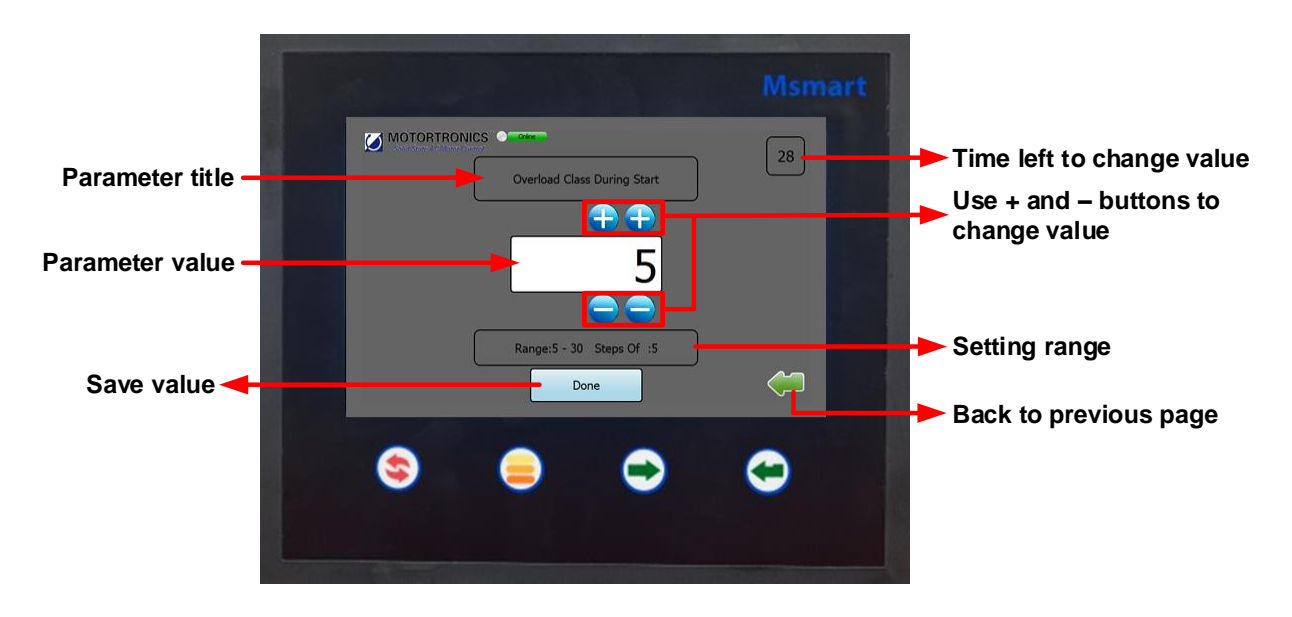

### **Click "done" button to save value**

### **#2: Using the MVC4 Virtual Keypad**

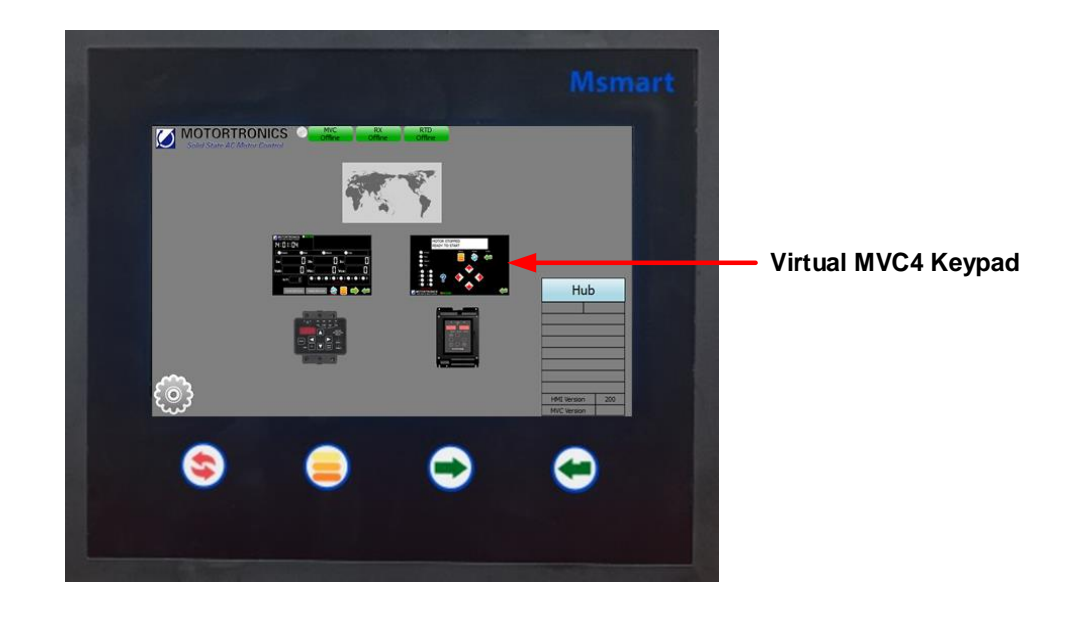

Click on the Classic MVC4 keypad in the Msmart main menu.

### **#2 Virtual MVC4 keypad**

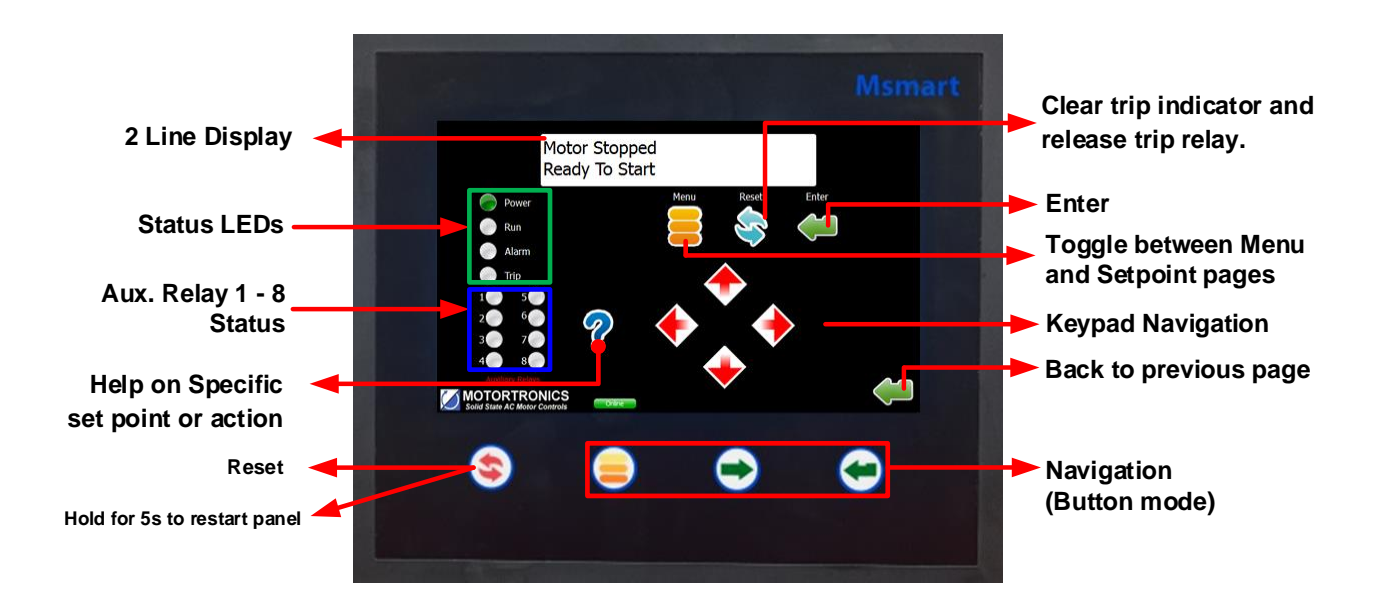

### **Motortronics**

### **#2 Virtual Keypad/Operator Interface**

The virtual keypad/ operator interface consists of:

- **•** 2 rows of 20 characters
- **•** 12 indicator LEDs
- **•** 8 buttons

*Note: The soft starter is menu driven and there are three levels of programming. The programming for two of these levels is password protected. Level two requires a three-digit password and level three requires a four-digit password.* 

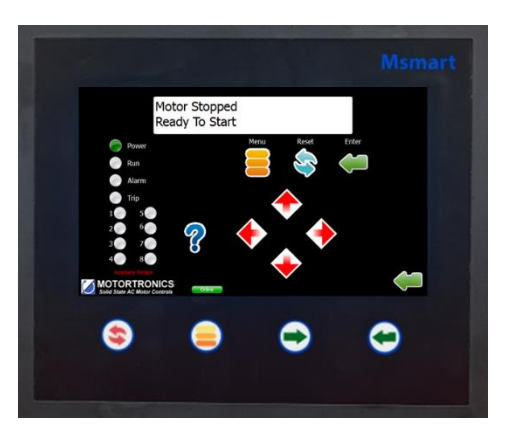

### **Virtual Keypad Operator designations and functions**

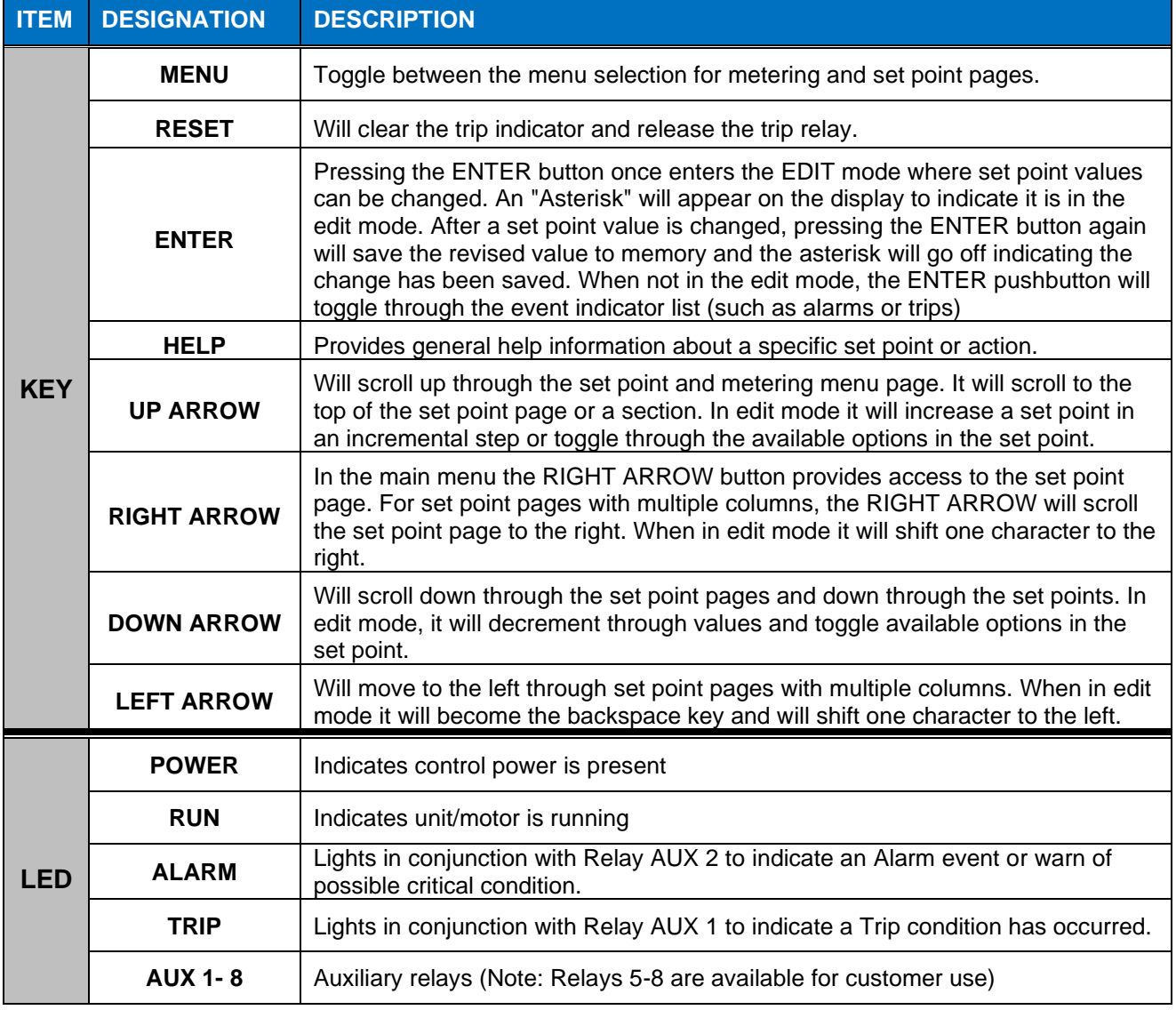

See MVC4 User Manual for details on faults, alarms, monitor and setpoint pages

# **4.4 Smart TCB Programming**

### **4.4.1 Access Smart TCB Page**

Select MVC status panel in the Msmart main menu.

### **#1: Access Smart TCB Page 14**

Click on Page 14 Smart TCB to go to the Smart TCB status page.

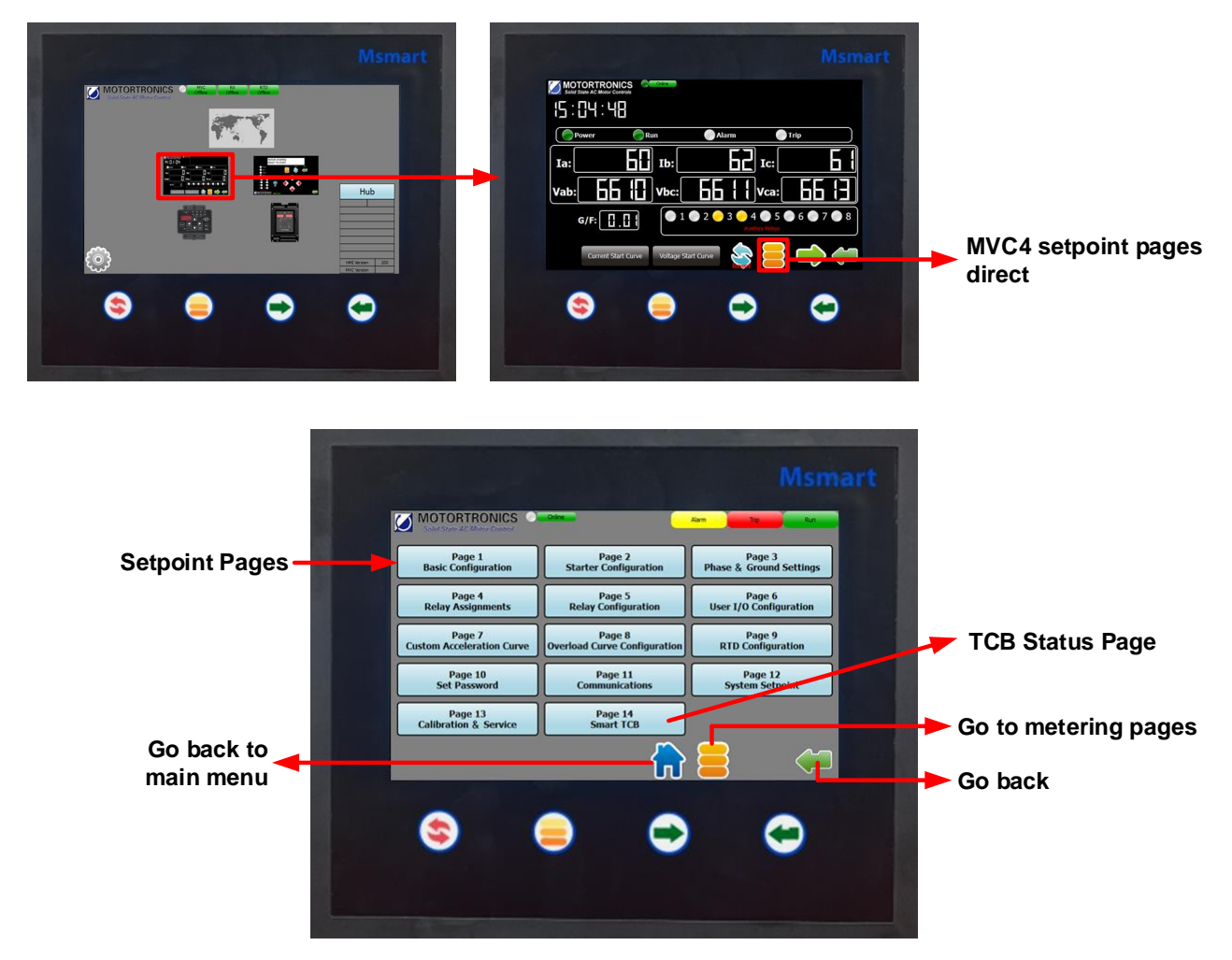

# **TCB Status Page**

Page 1 displays the status of the inputs and outputs of the Smart TCB and the status and settings of the eight programmable relays on the board.

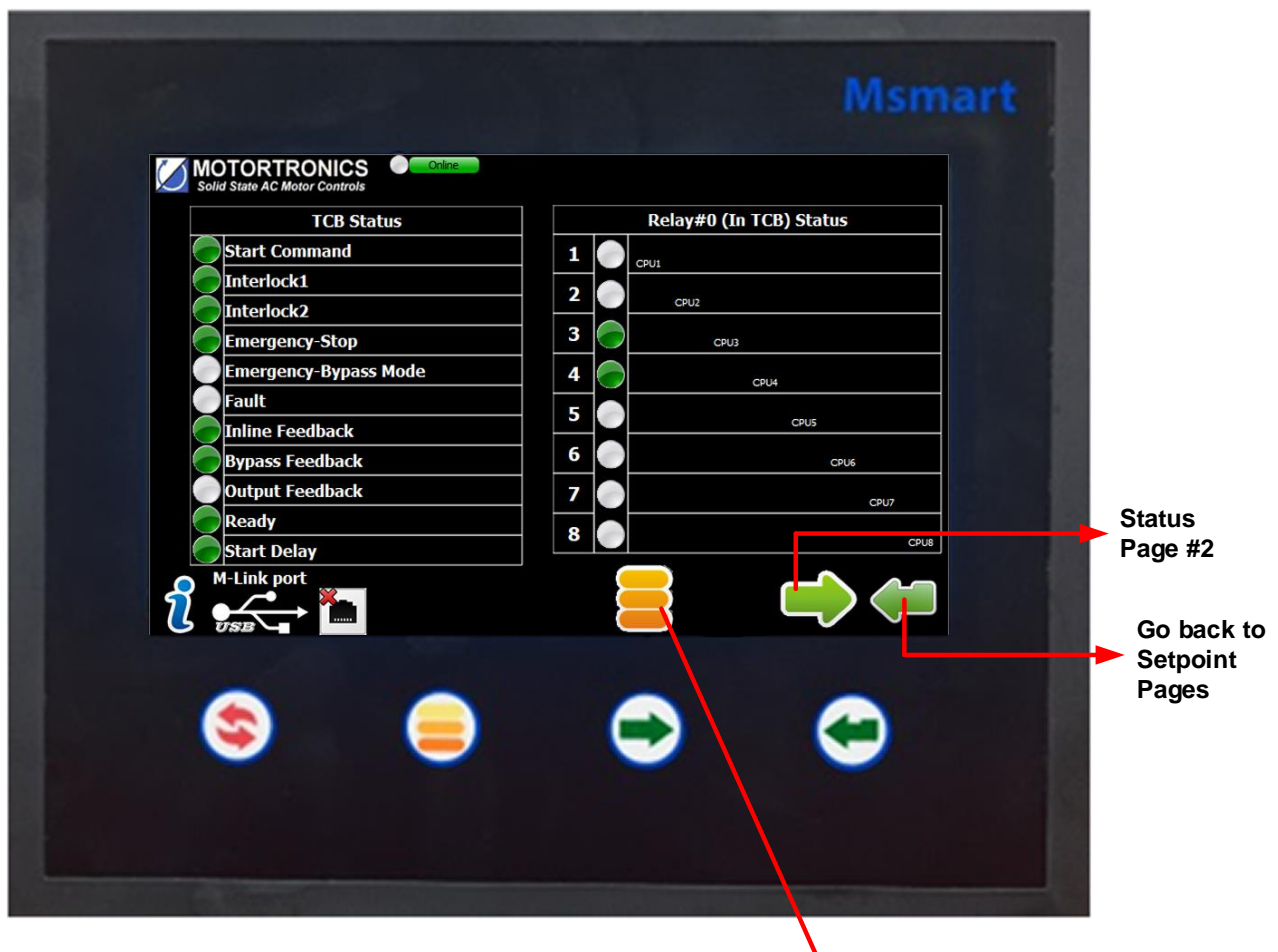

**TCB Status Screen Go to TCB Setpoint Pages** 

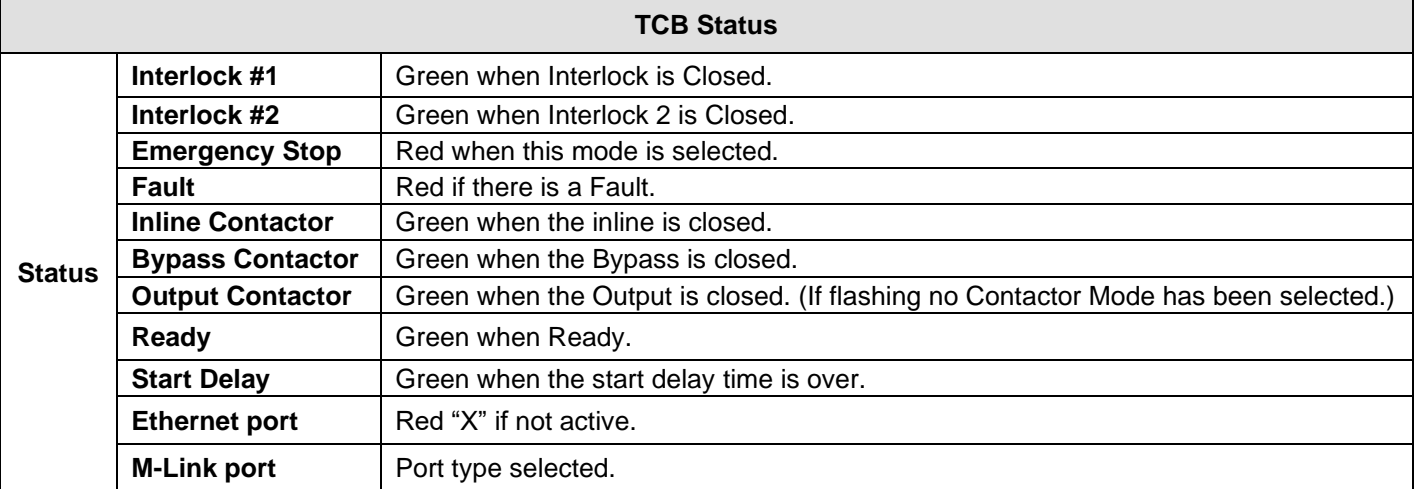

# **TCB Status Page #2 (continued)**

Page 2 displays the status of Option Slot 1 and 2.

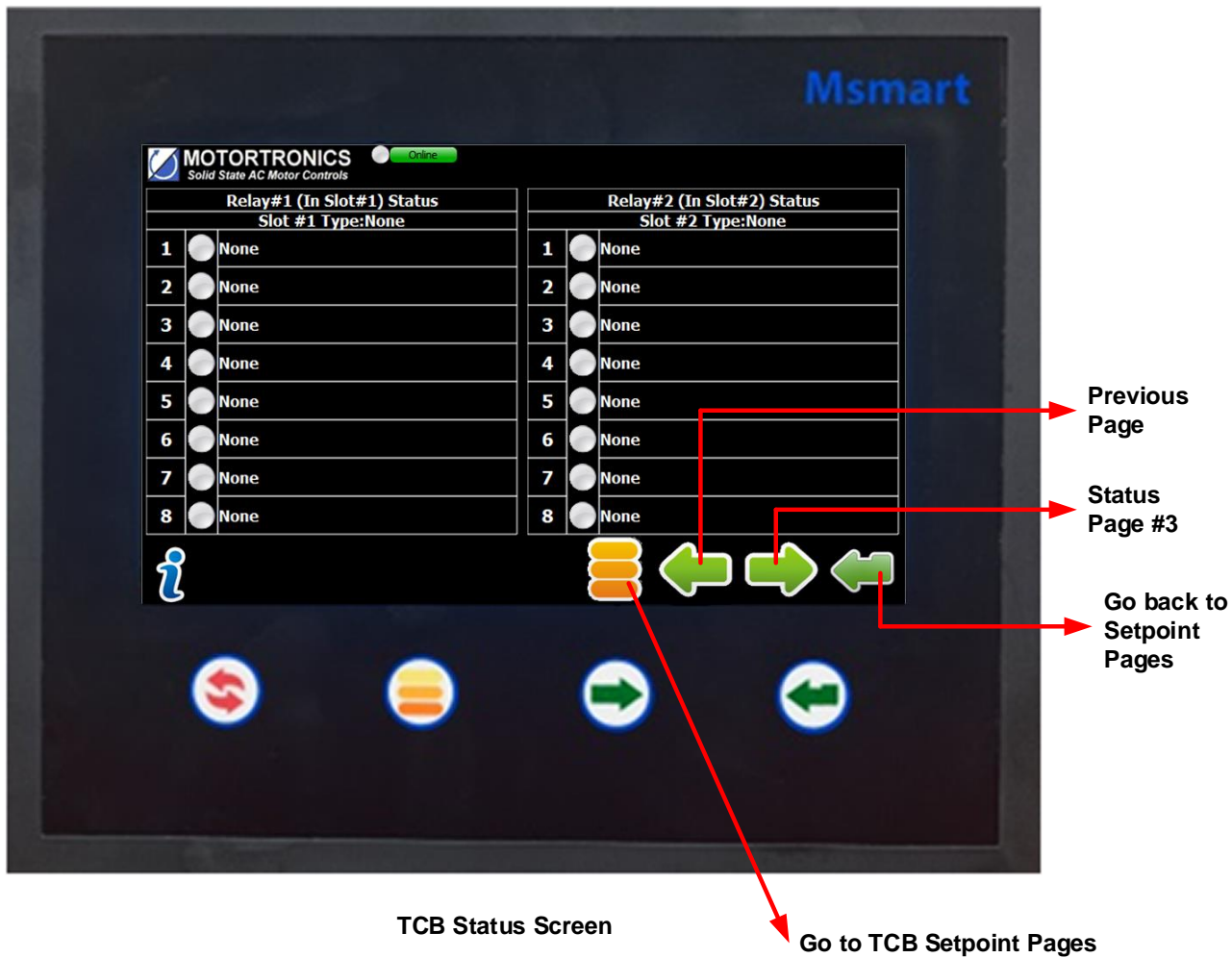

### **TCB Status Page #3 (continued)**

Page 3 Displays the the status of Option Slot 3 and the time remaining on the programmable timers.

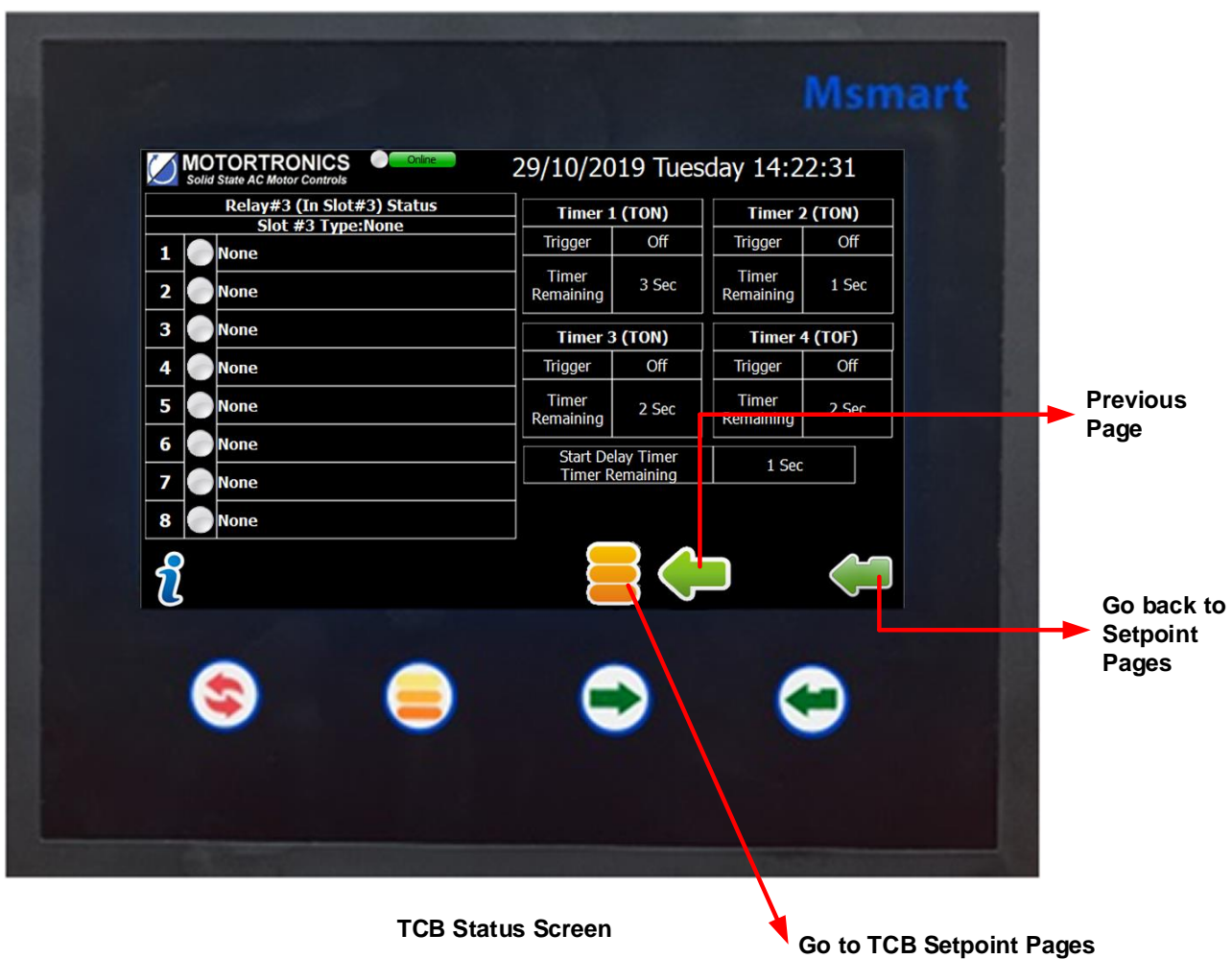

### **TCB Setpoint Pages**

This TCB Setpoint Page overview shows the separate TCB pages. Click on any of the pages to setup dedicated section of the Smart TCB.

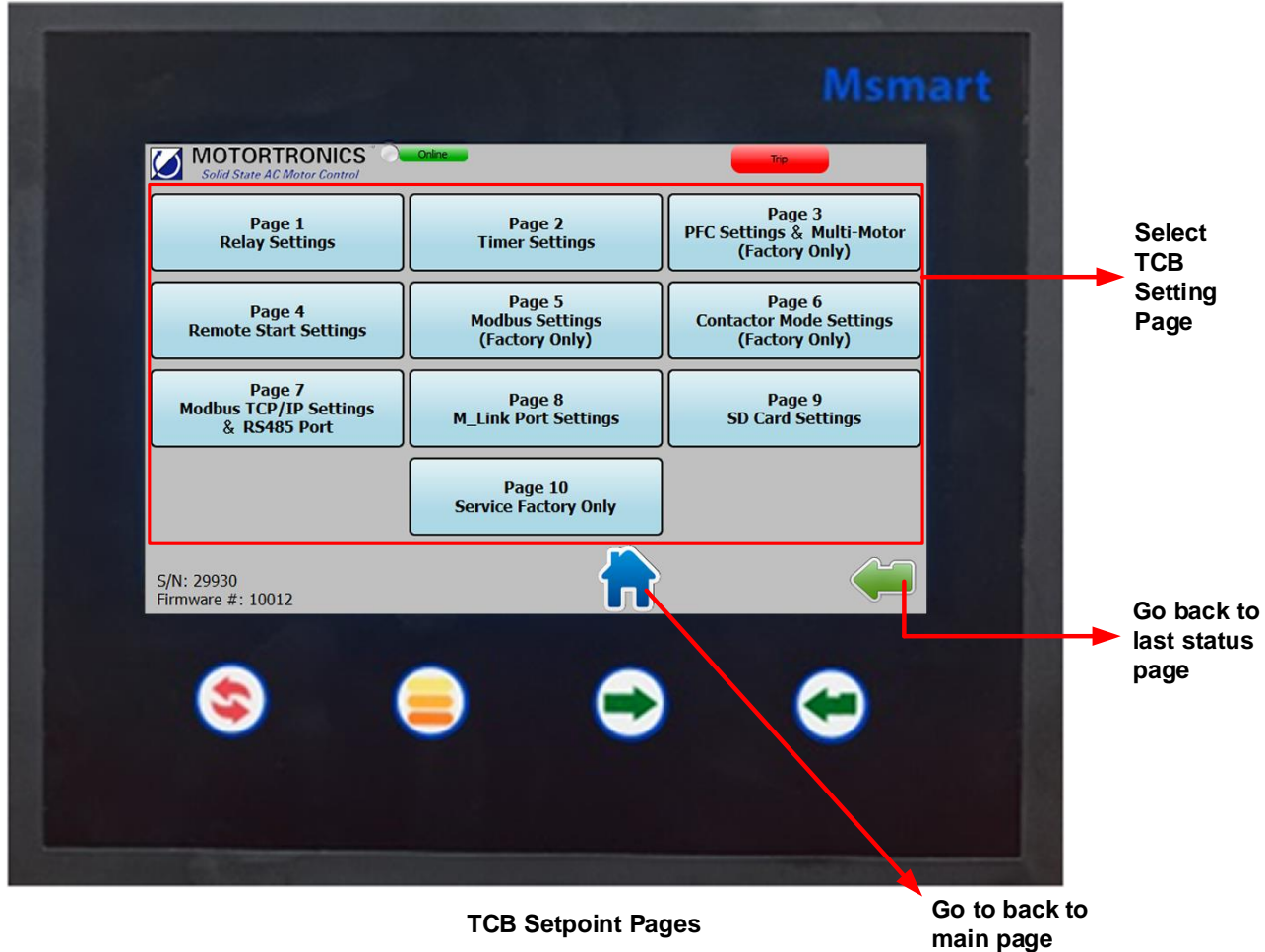

See next page for setpoint page information.

### **4.4.2 Smart TCB Setpoint Pages 1 -10**

### **Page 1: Relay Settings (1-8)**

**Page 1-1** Program settings for the relays on the Smart TCB board.

Total of 8 Relays, select from 16 settings for each relay.

**NOTE:** Aux Relay 5 is used by the factory and should not be changed.

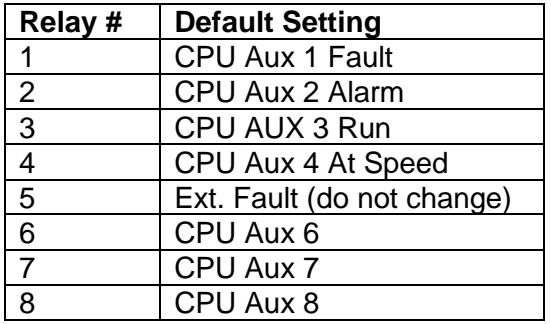

**Page 1-2** Program settings for Slot #1 option relays on the Smart TCB.

Total of 8 Relays, select from 16 settings for each relay.

**Page 1-3** Program settings for Slot #2 option relays on the Smart TCB.

Total of 8 Relays, select from 16 settings for each relay.

**Page 1-4** Program settings for Slot #3 option relays on the Smart TCB.

Total of 8 Relays, select from 16 settings for each relay.

**Page 1-5** Program settings for Programmable Aux selection that can be selected for any relay on the Smart TCB.

**NOTE:** CPU settings mirror the setting of the MVC4 CPU.

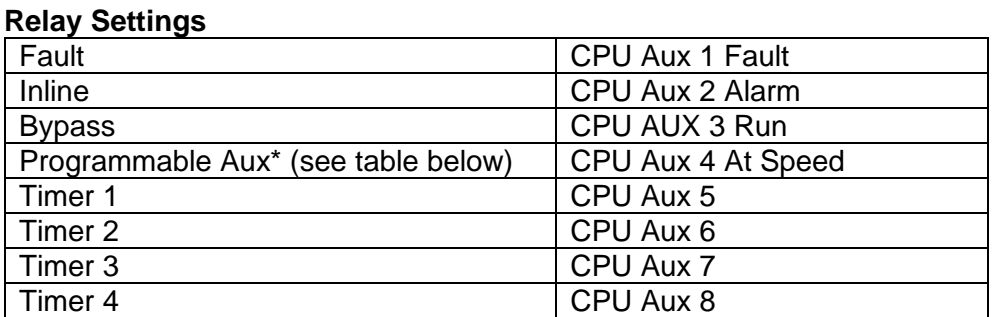

### **Auxiliary Settings**

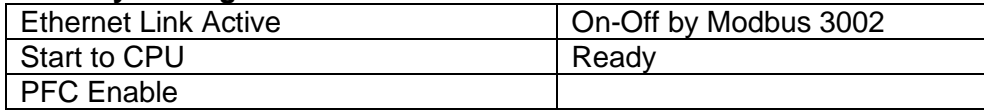

### **Page 2: Timer Settings**

A total of 5 timers are available:

- 3 Delay on Make (TON)
- 1 Delay on Break (TOF)
- Start Delay (TON)

Timers control the AUX relays as selected in Page #1, Relay Settings.

**Page 2-1** Program setting for timer #1 and #2, both TON. Set the trigger and time for timer #1 and #2.

**Page 2-2** Program setting for timer #3 (TON) and #4, (TOF). Set the trigger and time for timer #3 and #4.

**Page 2-3** Program setting for Start Delay timer, TOF.

Set the trigger and time for the start delay timer.

Timer Triggers (Start of Timing): Start, Run, At Speed, Inline, Bypass.

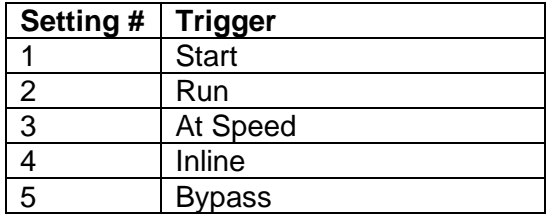

### **Page 3: PFC and Multi Motor Settings**

Factory only settings page

### **Page 4: Remote Start Settings**

**Page 4-1** Select Remote start settings and Protection when in E-Bypass.

Remote control using communication:

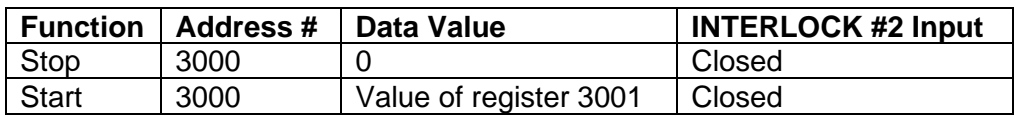

Enabled, send a data value 1 to address 3000 to Start, send a 0 to stop.

### **Communication sequence:**

To Start, read address 3001. Next send the data value read from address 3001 to 3000. To Stop send a 0 to 3000.

**NOTE:** The data value in register 3001 changes for each start.

### **Local / Remote Control**

Switch between local/remote operation using a switch connected to INTERLOCK #2

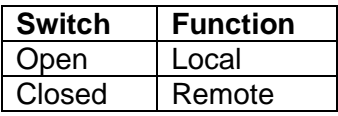

### **Page 5: Modbus Settings**

Factory only settings page

### **Page 6: Contactor Mode Settings**

Factory only settings page

### **Page 7: Customer Modbus TCP/IP and RS485 Settings**

**Page 7-1** Set Ethernet IP, Subnet, Gateway, DNS1, DNS2.

**Page 7-2** Select DHCP or Static. RTD installed on the MVC4 CPU. RS485 Modbus address and Baud rate.

### **TCB CPU Board:**

Connector J3: Three pin isolated terminal block for RS485 Modbus RTU communication.

Connect Modbus devices (e.g. TE-RTD12, RX) to pin  $1 = +$ ,  $2 = -$ ,  $3 =$  Gnd.

Default settings: Modbus Address is 4, Baud Rate is 9600.

Connector J6: Ethernet connection for Modbus TCP/IP.

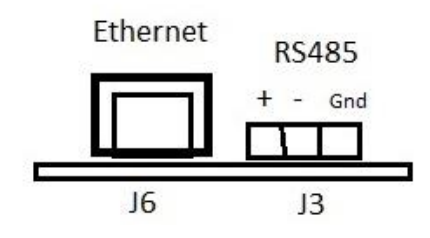

### **Page 8: MLink Port Select**

Set USB or Optional Bluetooth communication for MLink.

**NOTE:** Baud rate is fixed at 115200.

### **Page 9 SD Card Data Logging Settings:**

Page 9-1 Turn logging ON/OFF, set time sample time and data to log.

Page 9-2 Playback data-log.

The data log includes the Log Number, date and time, Current, Voltage, Start status, Inline status, Bypass status, Fault Status, PLUS Data 1, Data 2, and Data 3 selected from the table below.

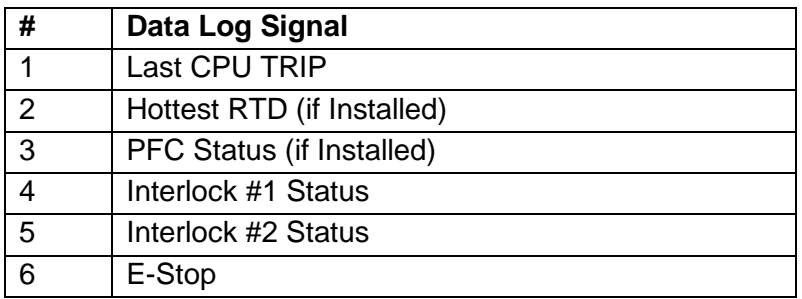

### **Page 10: Service**

Factory only settings page

### **Motortronics**

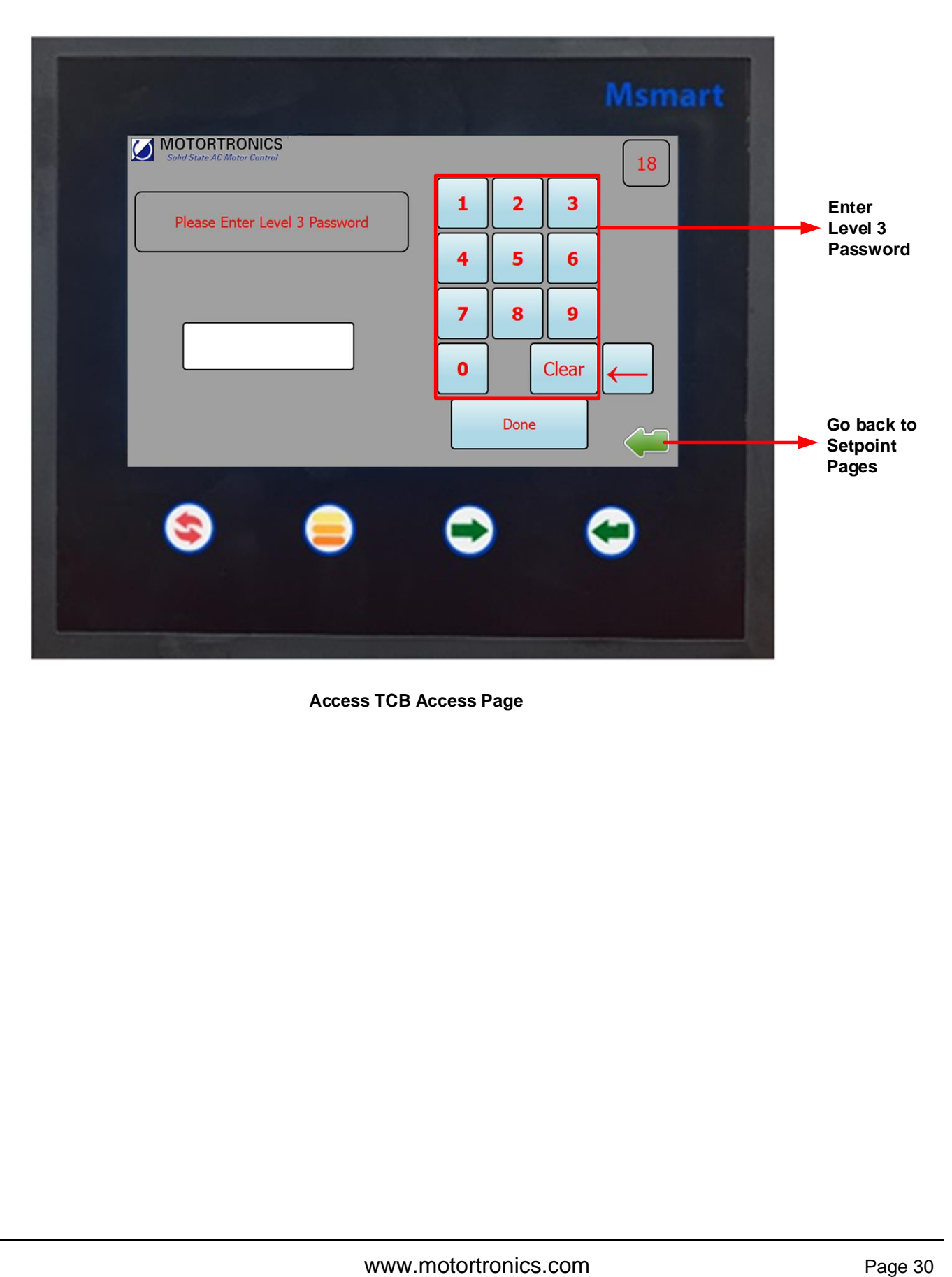

**Access TCB Access Page**

## **4.4.3 Relay Programming Example**

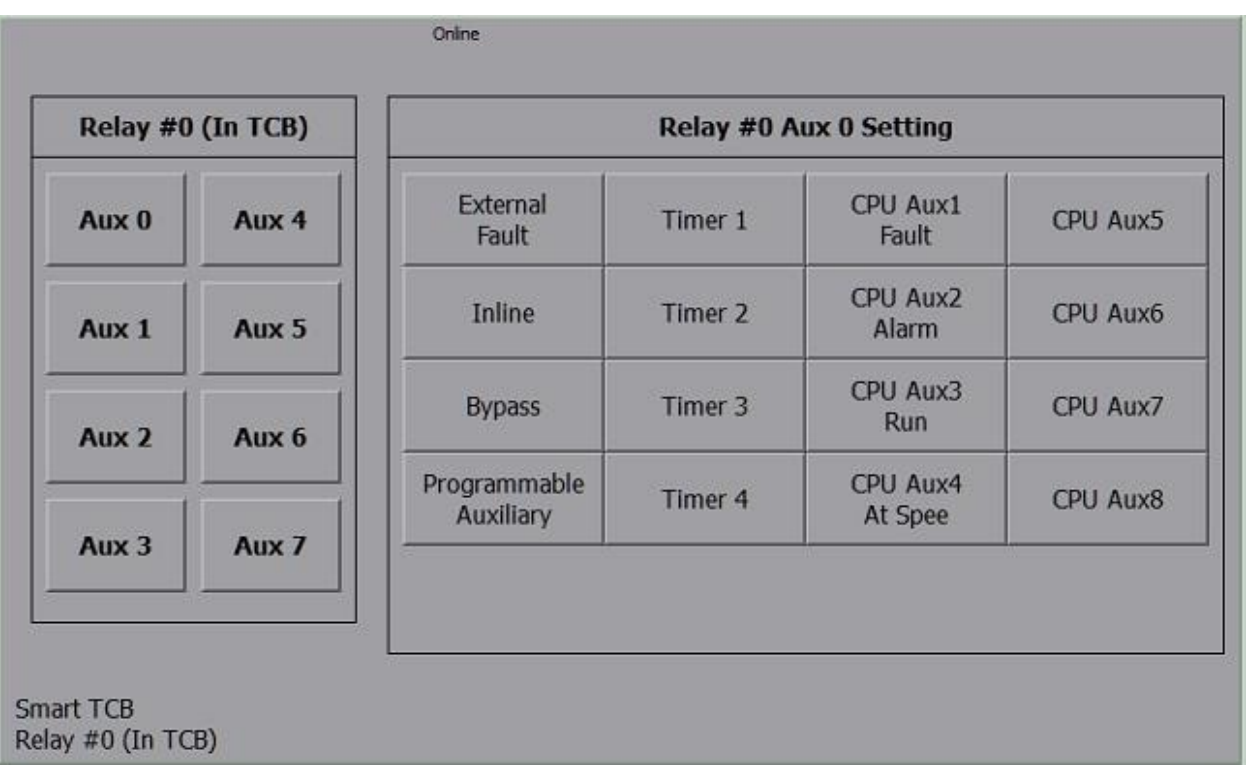

### **TCB Faults:**

On the main TCB Status page a Fault page will pop up when there is a Fault. This page can also be displayed by touching the upper right corner of the screen.

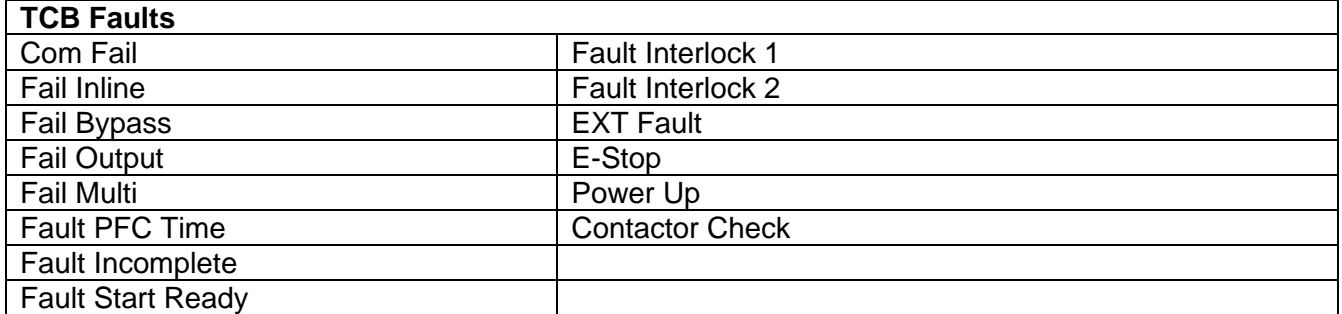

**NOTE:** If only" EXT Fault" is shown the trip was caused by a device other than the TCB. Check the MVC4 display and any other external devices for trips (RTD12, RX5, etc.).

### **4.4.4 PFC OPTION Operation**

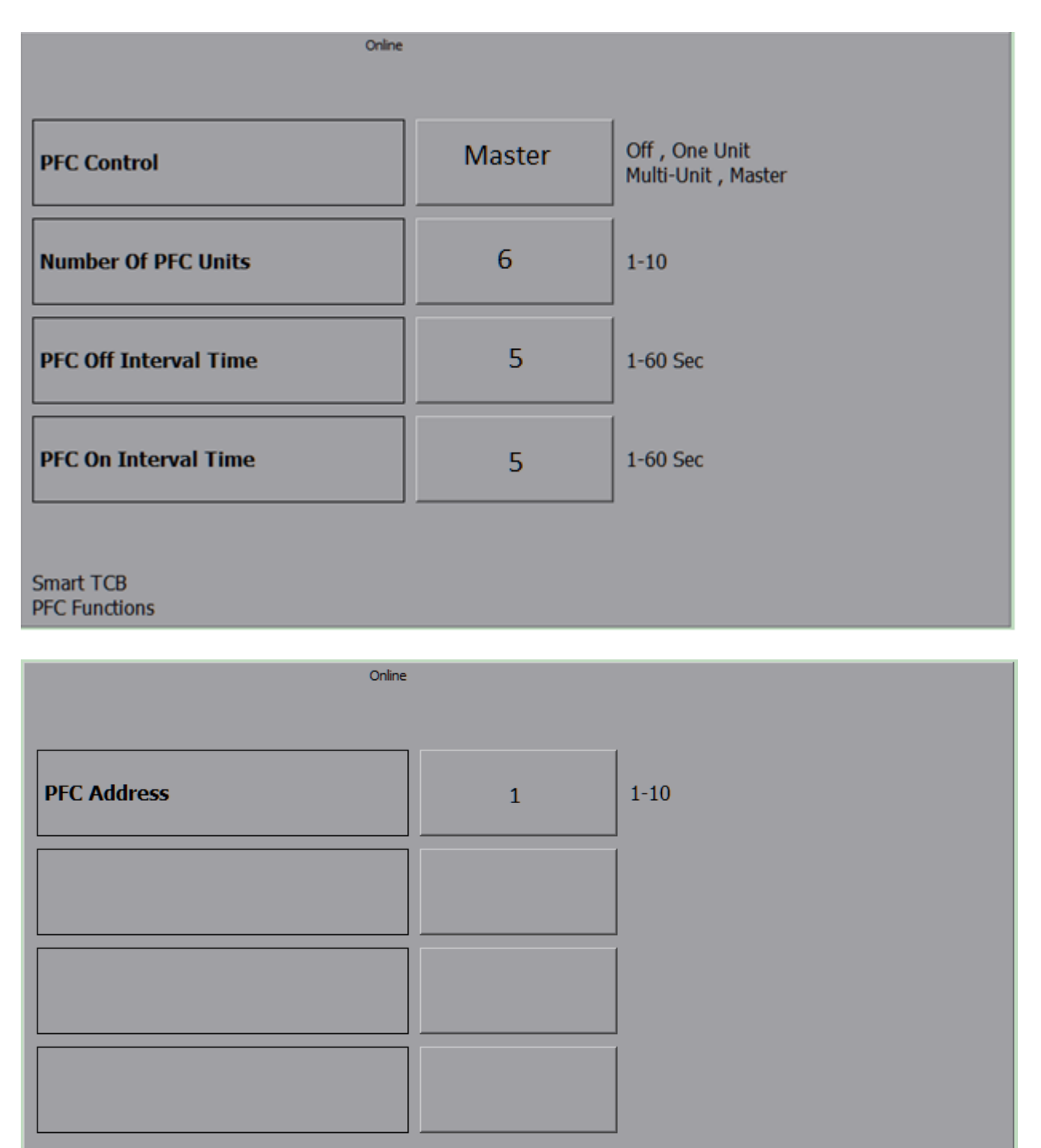

**Smart TCB PFC Functions**  The PFC Option allows switching of PFCs off during the start and back on after the start of starters in a line-up.

The PFC option Card is installed in one of the three option slots, slot two is the preferred slot. Basic Operation:

- 1. Each Starter has an Address. (PCF ADDRESS)
- 2. Any starter in the lineup can request a start and sends a request for all starters to turn off the PFC's.
- 3. Each starter turns off its PFC based on, PFC ADDRES X PCF OFF INTERVALTIME.
- 4. When all PFC's are Off the starter will start.
- 5. At the end of the start the requesting starter will send a command to turn all PFC's back on.
- 6. The turn on time for each starter is the PFC ADDRES X PCF ON INTERVALTIME

### **PFC Option Board Connections:**

- 1. TB1-1 and 2 a Dry AUX N.O connects here from the PFC Contactor.
- 2. TB1-3 and 4 120VAC used to power the PFC contactor connects here, 3 is Line and 4 is Neut.
- 3. TB1-5 and 6 are the PFC contactor coil connections, 5 is A1 and ^ is A2.
- 4. J2 is the PFC RS485 COM connections:  $1 = Pos. +$ ,  $2 = Neg. -$ ,  $3$  is COM Gnd. These are connected in series to each starter. The X1 resistor jumper should be over the two pins on the first and last starter. If a shielded cable is used the shield should be grounded at one end only to the earth ground, not the COM GND.
- 5. TB2: The PFC Option Board also has four AUX relays that program the same as all other AUX relays. Connection to the relays are on TB2.

### **PFC Programming:**

.

- **1. PFC CONTROL:**
	- ONE PFC: Use for one starter only.
	- MASTER: Use for more than one starter, use the RS485 com on the option board.
	- MULTI-UNIT: Use for more than one starter, use Ethernet Com.
- **2. NUMBER OF PFC UNITS:** Set the number of starters with PFC options.
- **3. PFC OFF INTERVAL TIME:** PFC ADDRESS X PFC OFF INTERVAL TIME = contactors opens.
- **4. PFC ON INTERVAL TIME:** PFC ADDRESS X PFC ON INTERVAL TIME = PFC contactor closes.
- **5. PFC ADDRESS:** Each Starter is given a different address number.

**EXAMPLE:** Starter timing from start command to starting:

**Number of starters:** 3.

**PFC ADDRESS:** 1, 2 and 3

**PFC OFF TIME INTERVAL: 1 second on all starters.** 

**Time to open PFC:**

- Starter  $1 = 1$  Sec X ADDRESS  $1 = 1$  Sec.
- Starter  $2 = 1$  Sec X ADDRESS  $2 = 2$ Sec.
- Starter  $3 = 1$  Sec X ADDRESS  $3 = 3$  Sec.

**Request:** Starter 2 Request a start, Starter 3 is running:

Starter 2 sends PFC OFF request = 5 seconds (this time is fixed) + Highest ADDRESS running starters off time, Starter  $3 = 3$  Seconds + Any Start Delay set in requesting starter = 1 Second = 9 Seconds, at this time the run delay light will come on and the start begins.

### **AUX Lights on the Option Slots Pages:**

AUX 1-4: Indicates relay operation of the four AUX relays on the PFC Option Board if used. AUX 5 Light: PFC DATA OUT, Flashes as data is sent. ON = Line is Low. AUX 6 Light: PFC Tx or Rx Selected. ON = Tx. AUX 7 Light: PFC contactor open /closed. ON = Closed. AUX 8 Light: PFC DATA Input. Flashes as data is received.

### **APPENDIX A: Technical Specifications**

### **CONTACTOR CONTROL:**

- Control of all contactor configurations, Inline, Bypass, and Output.
- Deceleration works with all contactor configurations.

### **RELAY OUTPUTS:**

- Eight programmable relays with 16 selections.
- 3 delay on make timers (TON). Can be sent to any relay.
- 1 off delay timer (TOF). Can be sent to any relay.
- Option for up to 24 additional programmable relays with 16 selections.

### **START / STOP CONTROL:**

- Two wire Or Three Wire control.
- Local/ Remote selection > Local = Start / Stop PBs, Remote = Modbus Com. (Interlock 2) used for switch input)
- Modbus Start/Stop with or without a password code.

### **STATUS:**

• Status of all relays, contactors, timer times, and inputs displayed in the HMI and Modbus.

### **COMMUICATIONS:**

- Rx5 relay and RTD12 can be connected by RS485.
- Customer use Modbus RS485 connection. Customer can read the MVC, TCB, and all connected devices.
- Customer use Modbus TCP/IP Ethernet built in. Customer can read the MVC, TCB, and all connected devices.
- M-Link USB and connection for Bluetooth.

### **OPTIONS:**

- With a Rx5 and in the E-Bypass mode, a complete ATL starter with all functions.
- 3 option slots. Up to 8 relays each slot or PFC option with 4 relays.
- Optimal PFC control with sequential on and off, with and without deceleration.

### **DATA LOGGING:**

• With a Micro SD Card (32GB)

### **APPENDIX B: Communication Registers**

Customer SCADA Modbus Connection TCP/IP (J6 on the TCB CPU) and RTU (J3 on TCB CPU).

Input Registers: Modbus Function 4:

2000 to 2099 = MVC4 Starter 2100 to 2199 = TCB 2200 to 2299 = RTD12 #1 (Optional) 2300 to 2399 = RX5 #1 (Optional) 2400 to 2499 = RTD12 #2 (Optional) 2500 t0 2599 = RX5 #2 (Optional)

 $3000$  to  $3100 =$  Commands

# MVC4 Starter Data 2000 - 2099

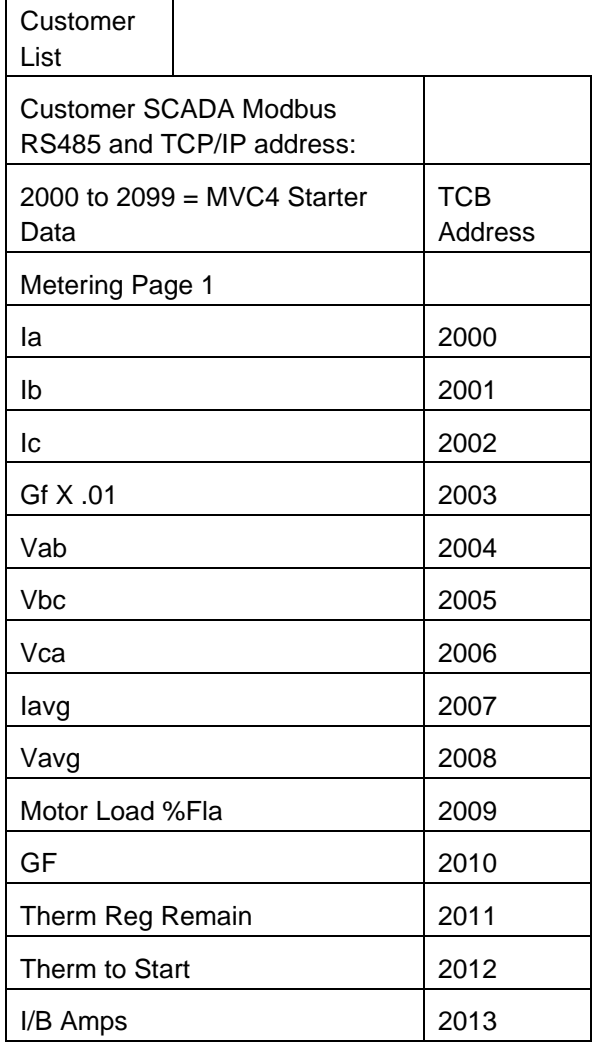

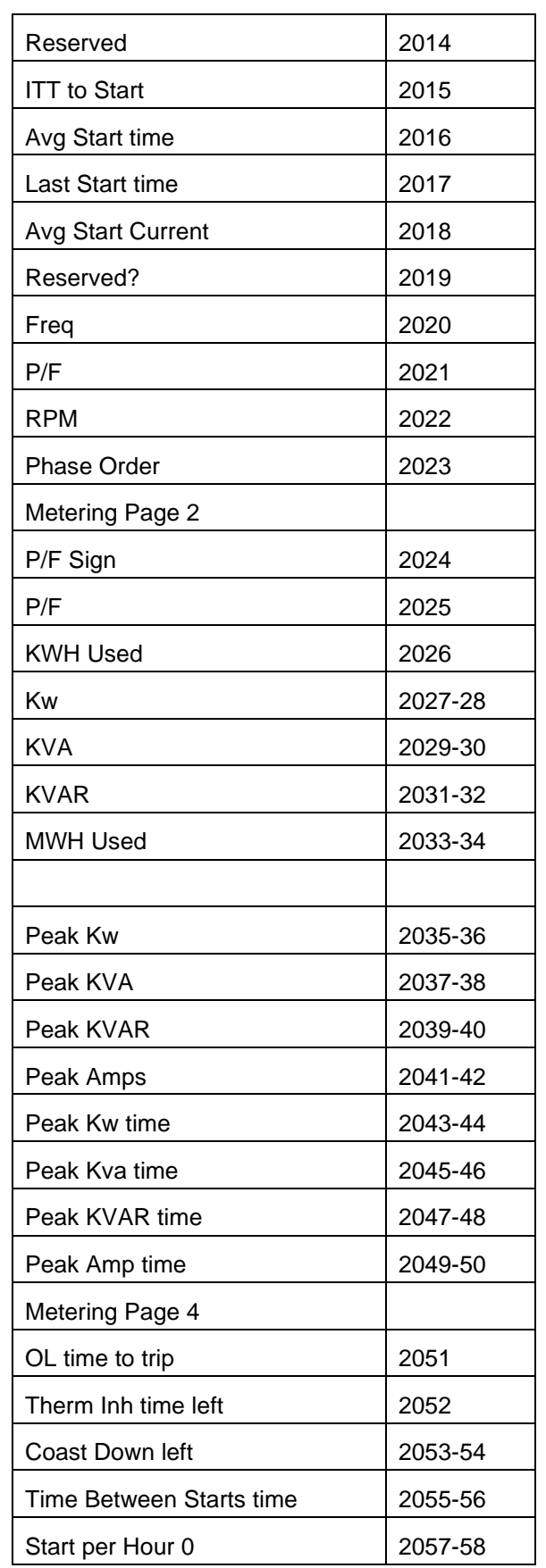

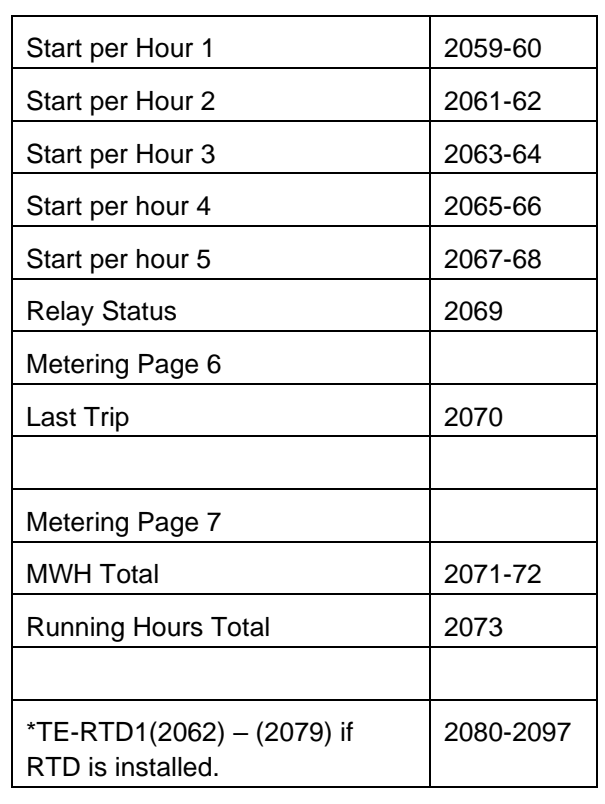

\*Optional RTD card when installed on the MVC4 CPU. Must be enabled in TCB page 7.

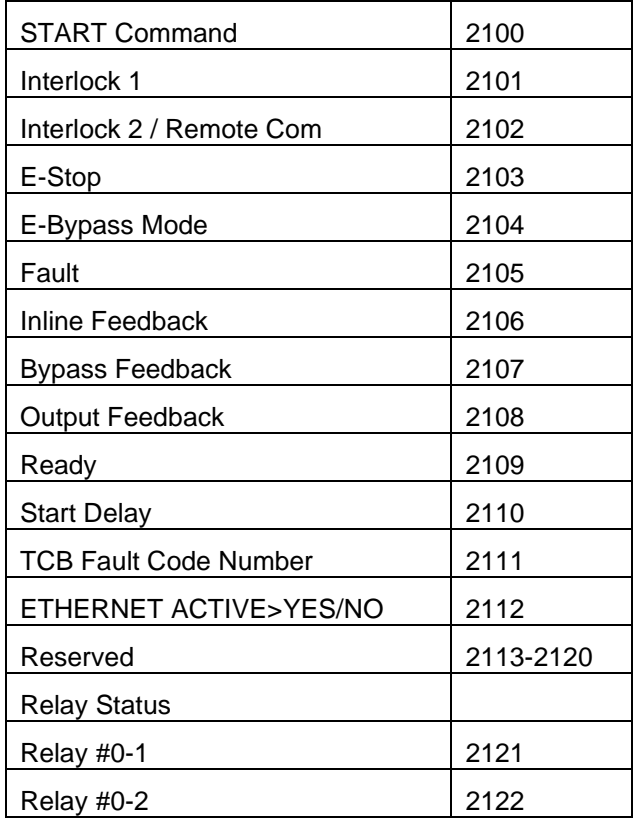

### Smart TCB Status 2100 - 2199

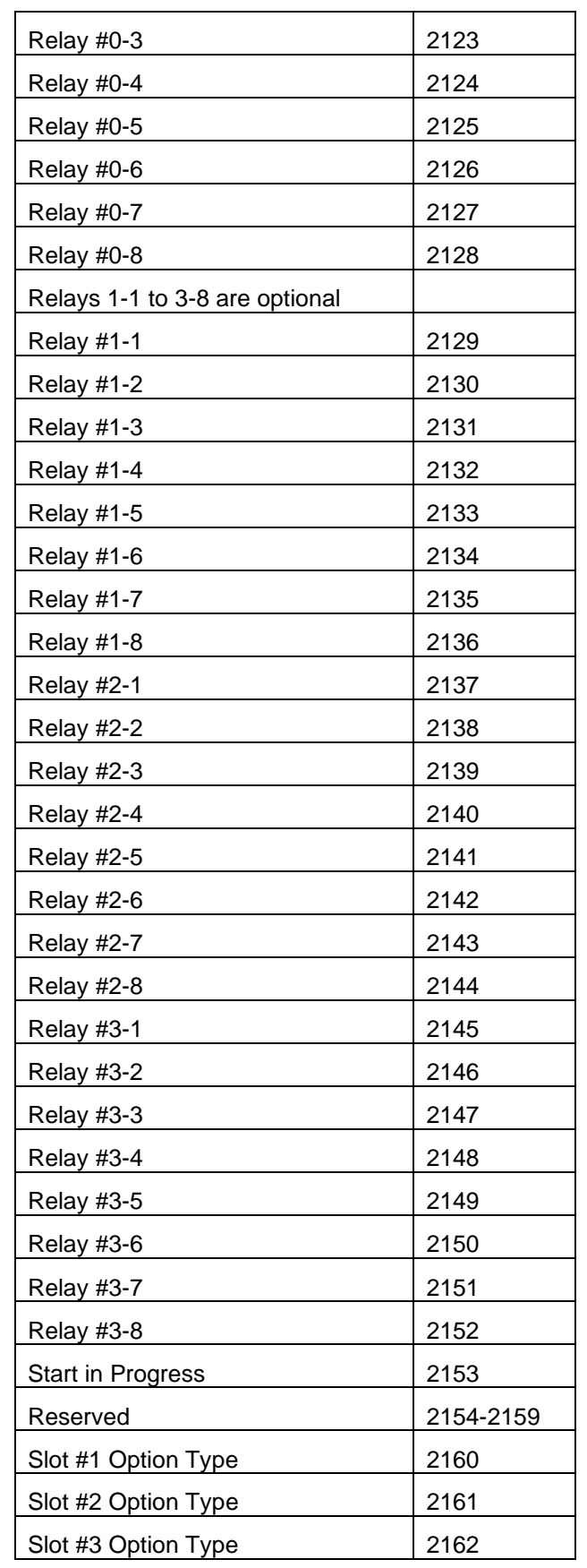

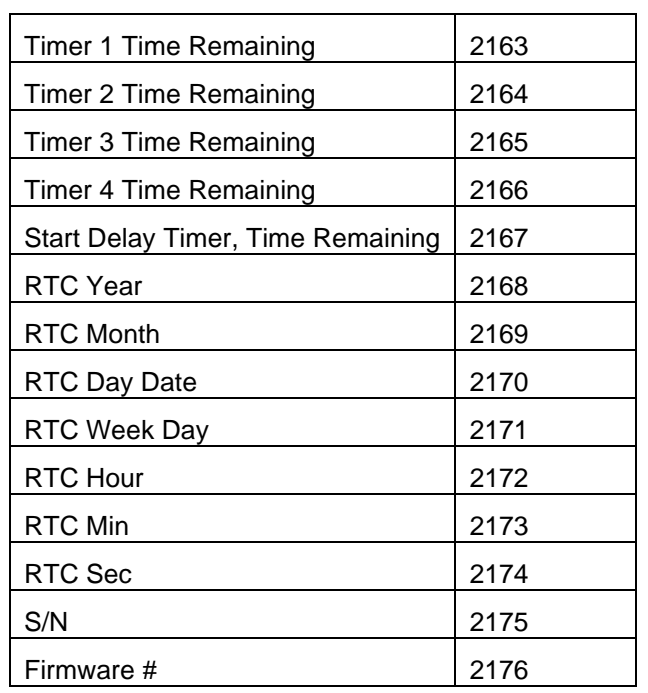

### TE-RTD12 #1 2200- 2299

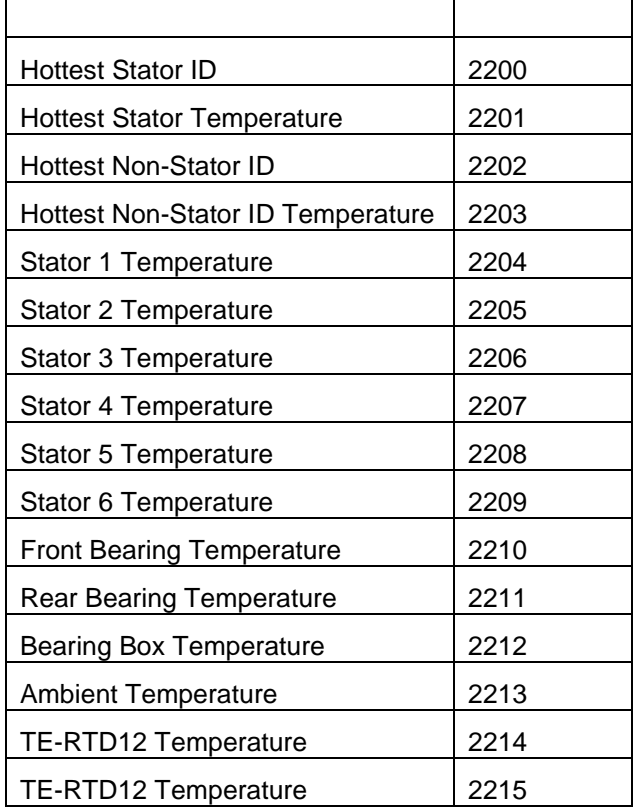

### RX-5 #1 2300- 2399

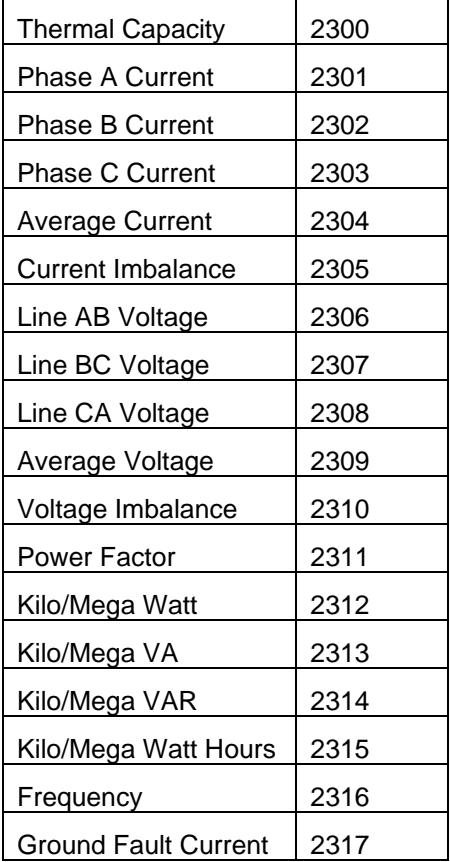

### TE-RTD12 #2 2400- 2499

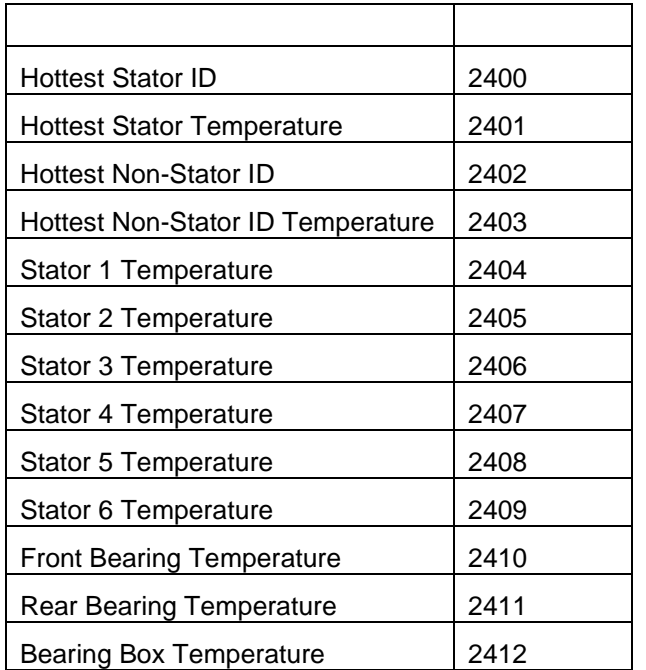

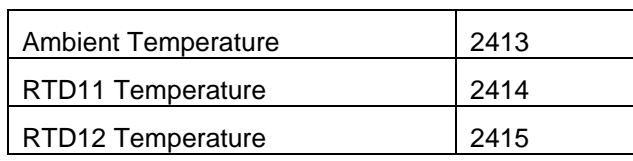

### RX-5 #2 2500- 2599

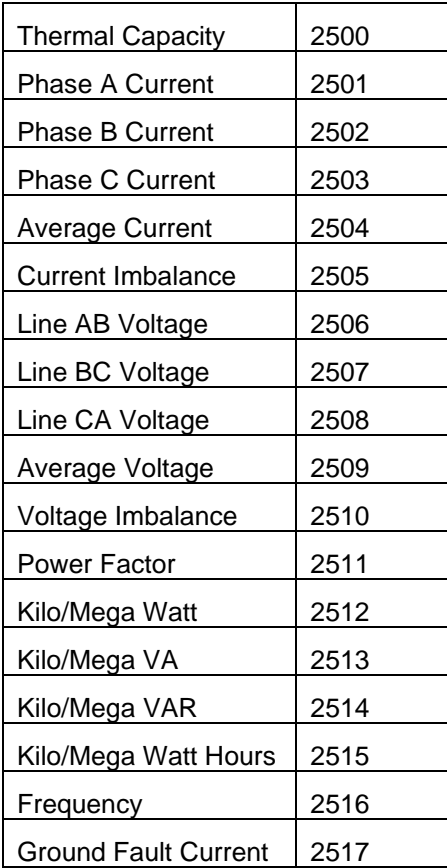

Register Address: 3000 - 3002

### **Remote Start/Stop**

Register 3000 Function code 3

Depends on TCB Page 4 settings:

Enabled = 0=Stop

1=Start

Code Required = 0=Stop Start Code = Start, See 3001 below.

# **Request Start Code**

Register 3001 Function code 3

**NOTE:** Each start requires a new code.

R/O If Remote Start set to Code Required:

Request Start Code by reading 3001, then Reply with Start Code to address 3000 to start.

0 to Stop.

Operates the Programmable Relay;

- 3002 Operates the Programmable Relay when relay is set to ON-Off by 3002 in TCB page1.
- 0- Opens Relay
- 1- Closes Relay

### **Warranty information**

**1 Year Warranty:** Phasetronics Inc., dba Motortronics, (hereinafter "Company") warrants the **Msmart** product to be free from defects in material and/or workmanship for a period of one (1) year from the date of sale, or a maximum of 18 months from the date of manufacture (if no sales records are available) as indicated by the unit's date code. The Company reserves the right to repair or replace any malfunctioning units or sub- assemblies under warranty at the Company' sole option. Warranty repairs may be performed at the Company's facility, in the field by a factory-authorized technician, or by the customer only with prior approval and at the specific direction of the Company's Technical Services personnel. During the 1 year period, malfunctions of the control boards will be dealt with by replacement of the Modular Control Assembly (MCA), which contains the User Interface Panel, Digital Control Unit, Bypass control (if any) and Communications Interface. The MCA is designed to be replaced quickly without the need for tools (plug-in), and as such will constitute the majority of warranty replacements.

### **Warranty Service Procedure:**

In the event that warranty service becomes necessary, contact the distributor where the starter was purchased, or Motortronics Technical Services department directly at (727) 573-1819. Be prepared to provide the complete Model number, Serial Number, Firmware Number, date and place of purchase. It is also helpful to know the date of initial commissioning. When Technical Services has determined the nature of the problem and that sending replacement parts or assemblies can repair it, they will require a purchase order for replacement parts and issue a Return Material Authorization (RMA) for the defective parts or assemblies. If any components or assemblies are received at the factory without the proper RMA documentation, the shipment(s) will be refused.

When the replacement parts are received and evaluated at the factory, any warranty determination will result in an offsetting credit being issued for the replacement parts already sent out. If the unit is not needed for immediate operation, an alternative is to have the Technical Services representative provide an RMA for the components, and they will be evaluated and repaired at the factory, and returned. In either circumstance, freight/shipping costs are the responsibility of the purchaser.

### **Responsibility:**

Company is not responsible for the misuse or misapplication of its products, intentional or otherwise. Improper application, installation, failure to provide safety devices or protective measures, or operation above its ratings, and failure to properly maintain or service products are all beyond the control and responsibility of the Company. Under no circumstances shall the Company be liable for loss of profits, indirect, incidental, special, consequential or other similar damages arising out of the misuse, misapplication or failure to maintain the

**California Customers:** 

### **California Proposition 65 Warning**

WARNING: this product and associated accessories may contain chemicals known to the State of California to cause cancer, birth defects, or other reproductive harm. For more information visit [https://p65warnings.ca.gov](https://p65warnings.ca.gov/)

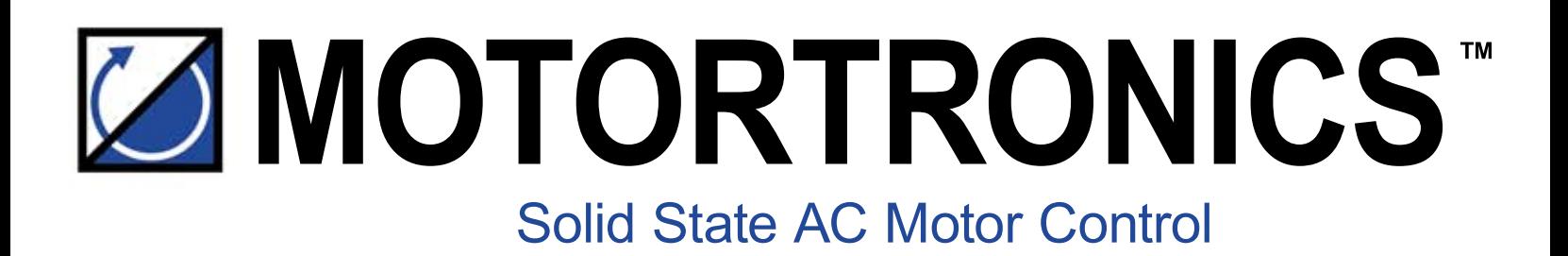

# **Msmart**

# **SMART-TCB Addendum**

Phasetronics, Inc. dba Motortronics 1600 Sunshine Drive Clearwater, Florida 33765 USA

Tel: +1 727.573.1819 or 888.767.7792 Fax: +1 727.573.1803 or 800.548.4104

**www.motortronics.com**